# SP-63ER

# 8th Gen Intel® Core™ Video Wall Player with MXM GTX1080 Graphics

# **User's Manual**

Version 1.0a (January 2022)

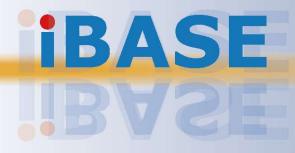

#### Copyright

© 2022 IBASE Technology, Inc. All rights reserved.

No part of this publication may be reproduced, copied, stored in a retrieval system, translated into any language or transmitted in any form or by any means, electronic, mechanical, photocopying, or otherwise, without the prior written consent of IBASE Technology, Inc. (hereinafter referred to as "IBASE").

#### Disclaimer

IBASE reserves the right to make changes and improvements to the products described in this document without prior notice. Every effort has been made to ensure the information in the document is correct; however, IBASE does not guarantee this document is error-free. IBASE assumes no liability for incidental or consequential damages arising from misapplication or inability to use the product or the information contained herein, nor for any infringements of rights of third parties, which may result from its use.

#### Trademarks

All the trademarks, registrations and brands mentioned herein are used for identification purposes only and may be trademarks and/or registered trademarks of their respective owners.

## Compliance

## CE

In a domestic environment, this product may cause radio interference in which case users may be required to take adequate measures.

## FC

This product has been tested and found to comply with the limits for a Class B device, pursuant to Part 15 of the FCC Rules. These limits are designed to provide reasonable protection against harmful interference in a residential installation. This equipment generates, uses and can radiate radio frequency energy and, if not installed and used in accordance with manufacturer's instructions, may cause harmful interference to radio communications.

#### WEEE

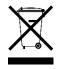

This product must not be disposed of as normal household waste, in accordance with the EU directive of for waste electrical and electronic equipment (WEEE - 2012/19/EU). Instead, it should be disposed of by returning it to a municipal recycling collection point. Check local regulations for disposal of electronic products.

#### **Green IBASE**

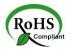

This product is compliant with the current RoHS restrictions and prohibits use of the following substances in concentrations exceeding 0.1% by weight (1000 ppm) except for cadmium, limited to 0.01% by weight (100 ppm).

- Lead (Pb)
- Mercury (Hg)
- Cadmium (Cd)
- Hexavalent chromium (Cr6+)
- Polybrominated biphenyls (PBB)
- Polybrominated diphenyl ether (PBDE)

## **Important Safety Information**

Carefully read the precautions before using the device.

#### **Environmental conditions:**

- Lay the device horizontally on a stable and solid surface in case the device may fall, causing serious damage.
- Leave plenty of space around the device and do not block the openings for ventilation. NEVER DROP OR INSERT ANY OBJECTS OF ANY KIND INTO THE VENTILATION OPENINGS.
- Use this product in environments with ambient temperatures between 0°C and 45°C.
- DO NOT LEAVE THIS DEVICE IN AN ENVIRONMENT WHERE THE STORAGE TEMPERATURE MAY IS BELOW -20° C OR ABOVE 80° C. This could damage the device. The device must be used in a controlled environment.

#### Care for your IBASE products:

- Before cleaning the device, turn it off and unplug all cables such as power in case a small amount of electrical current may still flow.
- Use neutral cleaning agents or diluted alcohol to clean the device chassis with a cloth. Then wipe the chassis with a dry cloth.
- Vacuum the dust with a computer vacuum cleaner to prevent the air vent or slots from being clogged.

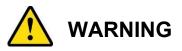

#### Attention during use:

- Do not place heavy objects on the top of the device.
- Operate this device from the type of power indicated on the marking label. If you are not sure of the type of power available, consult your distributor or local power company.
- Do not walk on the power cord or allow anything to rest on it.
- If you use an extension cord, make sure that the total ampere rating of the product plugged into the extension cord does not exceed its limits.

#### Avoid Disassembly

Do not disassemble, repair or make any modification to the device. Doing so could generate hazards and cause damage to the device, even bodily injury or property damage, and will void any warranty.

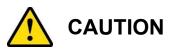

There is danger of explosion if internal lithium-ion battery is replaced by an incorrect type. Replace only with the same or equivalent type recommended by the manufacturer. Dispose of used batteries according to the manufacturer's instructions.

## **Warranty Policy**

#### • IBASE standard products:

24-month (2-year) warranty from the date of shipment. If the date of shipment cannot be ascertained, the product serial numbers can be used to determine the approximate shipping date.

#### • 3<sup>rd</sup>-party parts:

12-month (1-year) warranty from delivery for the 3<sup>rd</sup>-party parts that are not manufactured by IBASE, such as CPU, CPU cooler, memory, storage devices, power adapter, panel and touchscreen.

\* PRODUCTS, HOWEVER, THAT FAIL DUE TO MISUSE, ACCIDENT, IMPROPER INSTALLATION OR UNAUTHORIZED REPAIR SHALL BE TREATED AS OUT OF WARRANTY AND CUSTOMERS SHALL BE BILLED FOR REPAIR AND SHIPPING CHARGES.

## **Technical Support & Services**

- 1. Visit the IBASE website at <u>www.ibase.com.tw</u> to find the latest information about the product.
- 2. If you need any further assistance from your distributor or sales representative, prepare the following information of your product and elaborate upon the problem.
  - Product model name
  - Product serial number
  - Detailed description of the problem
  - The error messages in text or in screenshots if there is any
  - The arrangement of the peripherals
  - Software in use (such as OS and application software, including the version numbers)
- If repair service is required, you can download the RMA form at <u>http://www.ibase.com.tw/english/Supports/RMAService/</u>. Fill out the form and contact your distributor or sales representative.

# **Table of Contents**

| Chapter 1 | General Information                                        | 1  |
|-----------|------------------------------------------------------------|----|
| 1.1       | Introduction                                               | 2  |
| 1.2       | Features                                                   | 2  |
| 1.3       | Packing List                                               | 3  |
| 1.4       | Specifications                                             | 3  |
| 1.5       | Product View                                               | 4  |
| 1.6       | Dimensions                                                 | 6  |
| Chapter 2 | Hardware Installation & Motherboard Information            | 7  |
| 2.1       | Installation / Replacement                                 | 8  |
|           | 2.1.1 Wall Mounting Bracket                                | 8  |
|           | 2.1.2 Rack Mounting Ears                                   | 9  |
|           | 2.1.3 Top Cover                                            |    |
|           | 2.1.4 SSD Storage                                          |    |
|           | <ul><li>2.1.5 Graphics Card</li><li>2.1.6 Memory</li></ul> |    |
|           | 2.1.7 Mini-PCIe & M.2 Cards                                |    |
| 2.2       | Setting the Jumpers                                        |    |
| 2.3       | Jumper & Connector Locations on Motherboard                | 15 |
| 2.4.6     | SW1 / J1 : ATX Power ON Switch                             | 16 |
| 2.4.7     | J2: M.2 B-key / SIM card slot                              | 17 |
| 2.4.8     | CN5 : SIM card SOCKET from J2 M.2 B-key                    | 17 |
| 2.4.9     | J3: M.2 E-key                                              |    |
| 2.4.10    | J4: Digital I/O Connector                                  |    |
| 2.4.11    | J5: 80 Port                                                |    |
| 2.4.12    | 2 J7: For Debug Use                                        | 19 |
| 2.4.13    | J8: Reset Button                                           | 19 |
| 2.4.14    | J9: For SPI Debug Tools Pin Header                         | 19 |
| 2.4.15    | J10 / J11: DDR4 SO-DIMM Slots                              | 20 |
| 2.4.16    | J12 : ISMART MCU Program Header                            | 20 |
| 2.4.17    | J13 : ATX Connector                                        | 21 |
| 2.4.18    | ATX_12V_2X1: ATX 12V Power Connector                       | 21 |
| 2.4.19    | J14: Mini PCI-E Socket                                     | 22 |
| 2.4.20    | CN7: SIM Card Socket                                       | 22 |
| 2.4.21    | J15: MXM SRC Power                                         | 22 |

|     | 2.4.22 | J16 : USB3.1 Connectors                                  | 23           |
|-----|--------|----------------------------------------------------------|--------------|
|     | 2.4.23 | J17 : USB 2.0 Connector                                  | 24           |
|     | 2.4.24 | CN6: MXM Socket                                          | 24           |
|     | 2.4.25 | CN8, CN9: SATA Connectors                                | 25           |
|     | 2.4.26 | CPU_FAN1: CPU Fan Power Connector                        | 25           |
|     | 2.4.27 | CN1: COM1 RS-232/422/485 Ports                           | 26           |
|     | 2.4.28 | CN2 / CN3: GbE LAN Port and Dual USB 3.1 Ports           | s26          |
|     | 2.4.29 | CN4: Audio Connector                                     | 27           |
|     | 2.4.30 | LED1: Power LED / HDD LED                                | 27           |
| Cha | pter 3 | Driver Installation                                      | 28           |
|     | 3.1    | Introduction                                             | 29           |
|     | 3.2    | Intel <sup>®</sup> Chipset Software Installation Utility | 29           |
|     | 3.3    | NVIDIA Graphics Driver Installation                      | 31           |
|     | 3.4    | Realtek High Definition Audio Driver Installation        | 34           |
|     | 3.5    | LAN Driver Installation                                  |              |
|     | 3.6    | Intel® Management Engine Components Drivers In           | stallation38 |
| Cha | pter 4 | BIOS Setup                                               | 40           |
|     | 4.1    | Introduction                                             | 41           |
|     | 4.2    | BIOS Setup                                               | 41           |
|     | 4.3    | Main Settings                                            | 42           |
|     | 4.4    | Advanced Settings                                        | 42           |
|     | 4.5    | Chipset Settings                                         | 54           |
|     | 4.6    | Security Settings                                        | 59           |
|     | 4.7    | Boot Settings                                            | 61           |
|     | 4.8    | Save & Exit Settings                                     | 62           |
| Арр | oendix |                                                          | 63           |
|     | A.     | I/O Port Address Map                                     | 64           |
|     | В.     | Interrupt Request Lines (IRQ)                            | 66           |
|     | C.     | UMCC Quick Guide                                         | .錯誤!尚未定義書籤。  |

# **Chapter 1 General Information**

The information provided in this chapter includes:

- Features
- Packing List
- Accessories
- Specifications
- Product View
- Dimensions

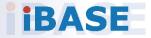

## 1.1 Introduction

The SP-63ER is an 8th Gen Intel® Core <sup>™</sup> Desktop Processor Video Wall Player with Nvidia (GTX1080) MXM module and 16 HDMI outputs. It is the perfect system for displaying 8K/12K video wall or menu boards. The platform comes with built-in an MXM slot for installing the MXM GTX1080 graphics module to power 16x HDMI 1.3 outputs. Its rugged design features Intel® vPro<sup>™</sup> and MARS technologies and advanced iSMART intelligent energysaving & Observer remote monitoring technologies.

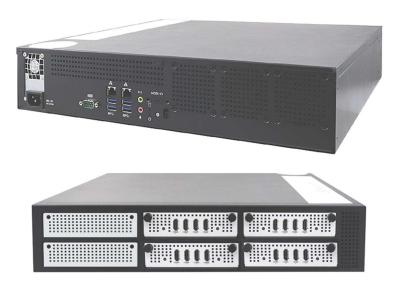

## 1.2 Features

- Perfect for displaying 8K/12K video wall or menu board contents
- Supports 8th Gen Intel® Core™ desktop processors
- Up to 16 x HDMI 1.3 (w/o audio) with built-in hardware EDID emulation function
- 1x MXM slot supports MXM GTX1080 16x HDMI 1.3
- Rugged design with Intel<sup>®</sup> vPro<sup>™</sup> and MARS technologies
- iSMART intelligent energy-saving & Observer remote monitoring technologies
- Supports display monitoring functions

## 1.3 Packing List

Your product package should include the items listed below.

• SP-63ER Digital Signage Player

Intel® Core<sup>™</sup> i7-8700 Processor (12M cache, up to 3.2GHz), 1x MXM Nvidia GTX 1080 8G GDDR5X GPU card, 16x HDMI, 2x 8GB DDR4-2666/2400 SO-DIMM memory, 2x 128GB SATA III 2.5″ HDD Dock, 850W PSU

• Power Cord

## 1.4 Specifications

| Product                | SP-63ER                                                                                                    |  |  |
|------------------------|----------------------------------------------------------------------------------------------------|--|--|
| Mainboard              | MBD63E                                                                                                    |  |  |
| Operating System       | Windows 10 IoT Enterprise 64-bit                                                                                                    |  |  |
| СРИ                    | Intel® Core™ i7-8700 Processor (12M cache, up to 3.2GHz)                                                                                                    |  |  |
| Chipset                | Intel® Q370PCH or Nvidia MXM Graphic card                                                                                                    |  |  |
| Memory                 | 2x 8GB DDR4-2666/2400 SO-DIMM memory                                                                                                    |  |  |
| Graphics               | MXM Nvidia GTX 1080 8G GDDR5X GPU card,                                                                                                    |  |  |
| LAN Controller         | 1x Intel® I219LM GbE, 1x Intel® I210AT GbE                                                                                                    |  |  |
| Expansion Slots        | 1x Mini PCI-E;<br>1x M.2 (M-key, type:2280)<br>1x M.2 (E-key, type:2230);<br>1x MXM slot (for NVDIA module)                                                                                                    |  |  |
| I/O Interface          | <ul> <li>16x HDMI 1.3 with hardware EDID emulation</li> <li>4x USB 3.1 ports;</li> <li>2x RJ45 for Gigabit LAN;</li> <li>1x D-Sub for RS232</li> <li>2x Audio connectors for Line-out/Mic-in</li> <li>Power LED for power on/off &amp; HDD</li> <li>1x Power button</li> <li>1x AC power inlet</li> </ul> |  |  |
| Power Supply           | AC 110V~220V                                                                                                    |  |  |
| Operating Temperature  | 0°C~ 45°C (32°F~113°F)                                                                                                    |  |  |
| Storage Temperature    | -20°C ~ 80°C (-4°F~176°F)                                                                                                    |  |  |
| Relative Humidity      | 5~90% @ 45°C, (non-condensing)                                                                                                    |  |  |
| Vibration              | mSATA: 5 grms / 5~500Hz / random operation                                                                                                    |  |  |
| Certification          | CE, FCC Class B, cULus,                                                                                                    |  |  |
| Dimensions (W x H x D) | 395mm(W) x 438mm(D) x 88mm(H)<br>15.5" (W) x 17.2" (D) x 3.46" (H)                                                                                                    |  |  |

### 1.5 **Product View**

### **Front View**

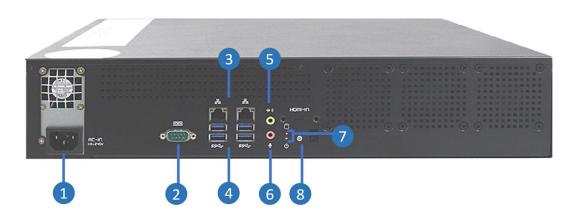

| No. | Function             | No. | Function                      |
|-----|----------------------|-----|-------------------------------|
| 1   | AC inlet (110V~220V) | 5   | Lin-out                       |
| 2   | 1x D-Sub for RS232   | 6   | Mic                           |
| 3   | 2x GbE ports         | 7   | HDD Activity and Power<br>LED |
| 4   | 4x USB 3.1 ports     | 8   | Power button                  |

\* Listed from left to right.

#### **Rear View**

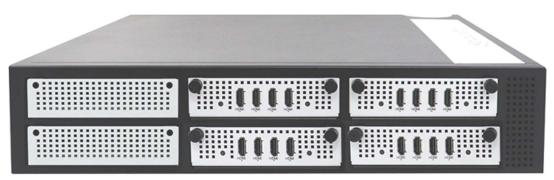

\* The number of HDMI ports will depend on the number of HDMI module tray installed. This picture is for reference only.

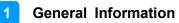

### **Rear View**

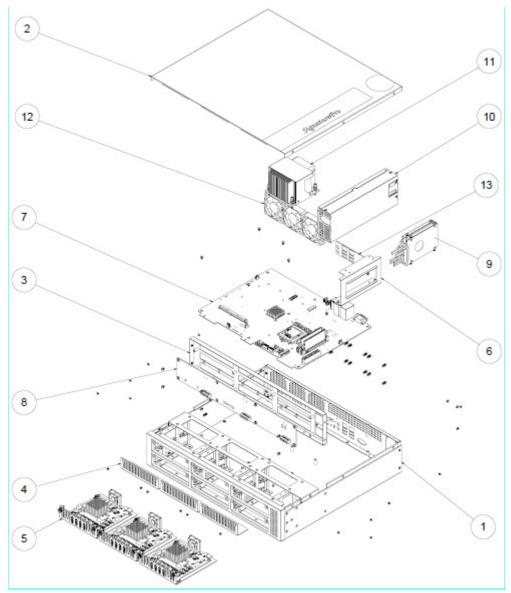

| No. | Part                 | No. | Part                   |
|-----|----------------------|-----|------------------------|
| 1   | Chassis Base         | 8   | Backplance             |
| 2   | Top Cover            | 9   | 2.5" SATA / HDD        |
| 3   | Backplace Bracket    | 10  | Power Supply           |
| 4   | Base Cover Bracket   | 11  | CPU Heatsink + Fan     |
| 5   | 4x HDMI Module Tray  | 12  | 12V Fan 60 x 60 x 15mm |
| 6   | 2x 2.5" SATA Bracket | 13  | I/O Cobbecter Gasket   |
| 7   | Motherboard          |     |                        |

## 1.6 Dimensions

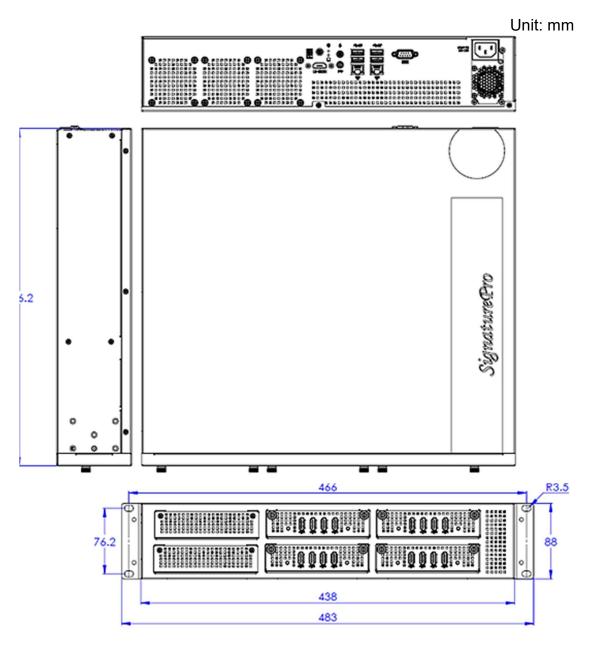

# Chapter 2 Hardware Installation & Motherboard Information

The information provided in this chapter includes:

- Installations
  - Wall Mounting Bracket
  - Rack Mounting Ears
  - Top Cover
  - SSD Storage
  - Graphics Card
  - Memory
  - Mini-PCle & M.2 Cards
- Information and locations of connectors

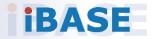

### 2.1 Installation / Replacement

To install or replace internal parts or external accessories, follow the instructions in the next pages.

## 2.1.1 Wall Mounting Bracket

Use the eight (8) screws shown below to install/ remove the **wall mounting bracket**. The screw holes are located at the bottom of the system.

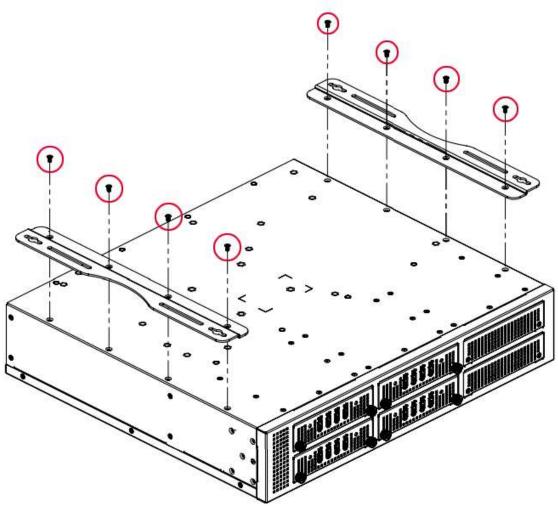

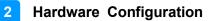

### 2.1.2 Rack Mounting Ears

Use the ten (10) screws shown below to install/ remove the **rack mounting ears**.

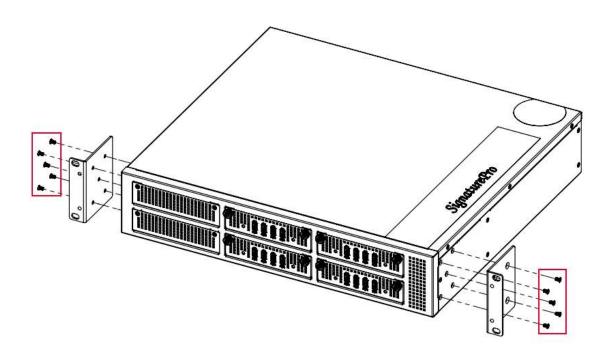

### 2.1.3 Top Cover

To remove the **top cover**, remove the eight (8) screws shown below. The top cover has to be removed when installing/replacing internal parts such as the SSD storage or graphics card.

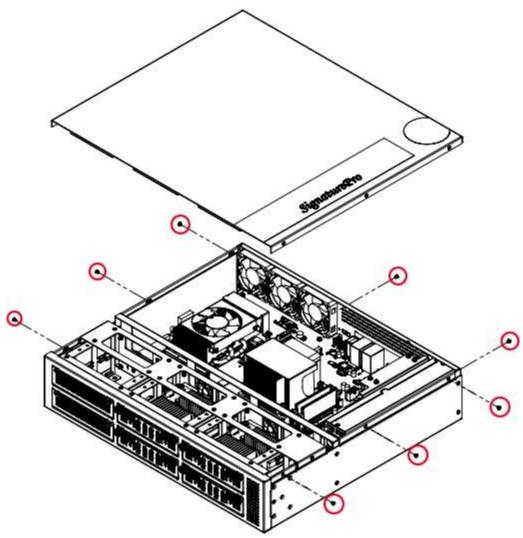

### 2.1.4 SSD Storage

To replace or install the **SSD storage**, remove the top cover as shown in the previous page and then remove the two (2) screws holding the SSD storage kit.

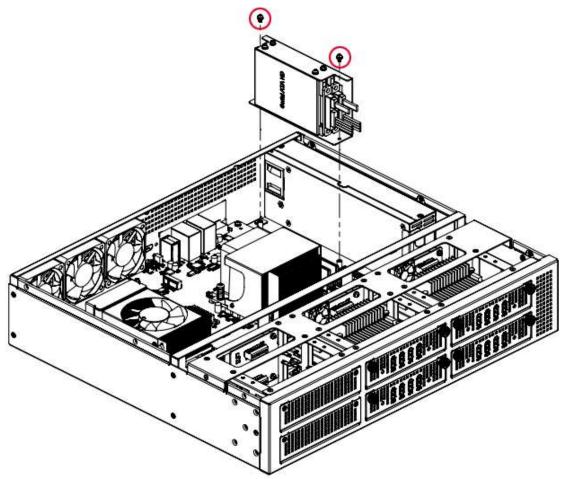

### 2.1.5 Graphics Card

To replace or install the **graphics card**, remove the top cover as shown in the previous page and then remove the four (4) screws holding the graphics card kit as shown below.

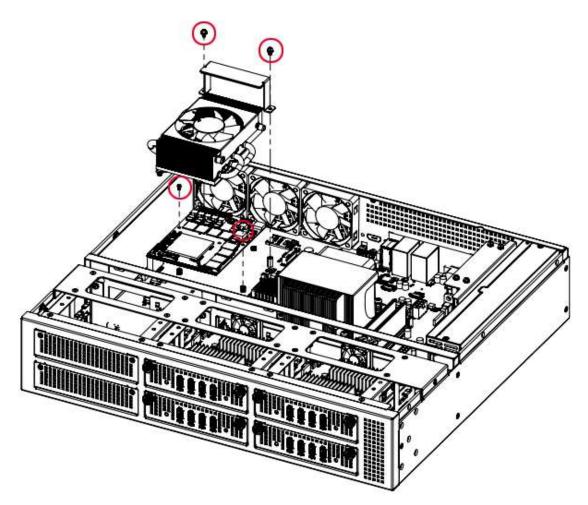

### 2.1.6 Memory

The MBD63E motherboard housed in the SP-63ER supports two DDR4 memory sockets situated right beside the processor. To install the memory modules, locate the memory slot on the board and perform the following steps:

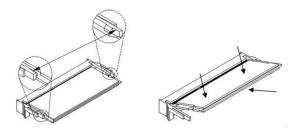

- 1. Align the key of the memory module with that on the memory slot and insert the module slantwise.
- 2. Gently push the module in an upright position until the clips of the slot close to hold the module in place when the module touches the bottom of the slot.

To remove the module, press the ejector tabs outwards with your fingertips to eject the module.

### 2.1.7 Mini-PCIe & M.2 Cards

- 1. Locate the M.2 slot inside the device.
- 2. Align the key of the M.2 card to the interface, and insert the card slantwise.
- 3. Fix the M.2 card with an M3 screw.

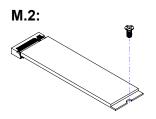

### 2.2 Setting the Jumpers

Set up and configure your SP-63ER by using jumpers for various settings and features according to your needs and applications. Contact your supplier if you have doubts about the best configuration.

### 1.3.1 How to Set Jumpers

Jumpers are short-length conductors consisting of several metal pins with a non-conductive base mounted on the circuit board. Jumper caps are used to have the functions and features enabled or disabled. If a jumper has 3 pins, you can connect either PIN1 to PIN2 or PIN2 to PIN3 by shorting.

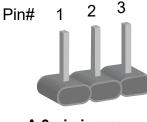

A 3-pin jumper

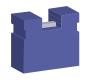

A jumper cap

Refer to the illustration below to set jumpers.

| Pin closed | Oblique view | Illustration                          |
|------------|--------------|---------------------------------------|
| Open       |              | $\Box \bigcirc \bigcirc \\ 1 \ 2 \ 3$ |
| 1-2        |              |                                       |
| 2-3        |              | □ • •<br>1 2 3                        |

When two pins of a jumper are encased in a jumper cap, this jumper is **closed**, i.e. turned **On**.

When a jumper cap is removed from two jumper pins, this jumper is **open**, i.e. turned **Off**.

## 2.3 Jumper & Connector Locations on Motherboard

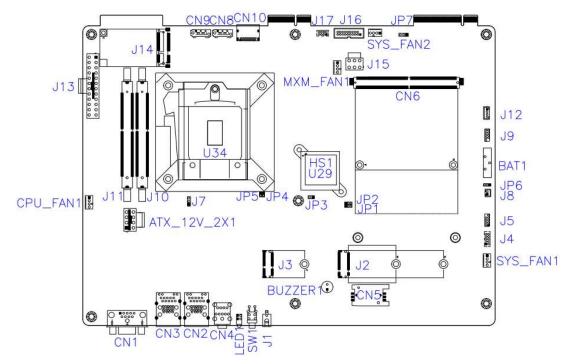

#### Motherboard: MBD63E

#### 2.4.1 JP1: Clear CMOS

| JP1 Function |                     | Pin closed |
|--------------|---------------------|------------|
| 0 0 🔲 1      | Normal<br>(Default) | 1-2        |
| • • 🗆 1      | Clear<br>CMOS       | 2-3        |

#### 2.4.2 JP2: ME Contents

| JP2     | Function             | Pin closed |
|---------|----------------------|------------|
| ○ ○ □ 1 | Normal<br>(Default)  | 1-2        |
| •• 1    | Clear ME<br>Contents | 2-3        |

#### 2.4.3 JP3: Flash Descriptor Security Override (Factory use only)

| JP3   | Pin            | Function              |
|-------|----------------|-----------------------|
| 0 🗆 1 | Open           | Disabled<br>(Default) |
| 0 🗆 1 | Pin 1-2 Closed | Enabled               |

2.4.4 JP6: AT/ATX Mode Selection

| JP6     | Function | Pin closed |
|---------|----------|------------|
| ○ ○ □ 1 | ATX      | 1-2        |
| ••□1    | AT       | 2-3        |

#### 2.4.5 JP7: MXM GPU Selection

| JP7     | Function                               | Pin closed |
|---------|----------------------------------------|------------|
| 0 • 🛛 1 | NVIDIA 2080 / NVIDIA<br>1080 (default) | 1-2        |

### 2.4.6 SW1 / J1 : ATX Power ON Switch

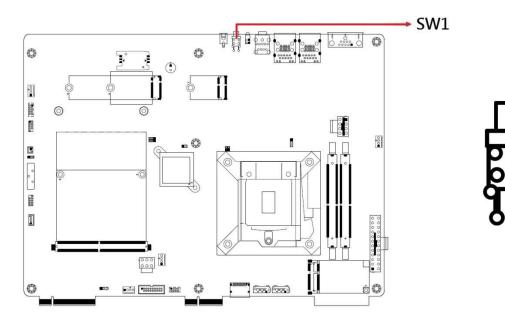

| Signal Name | Pin # | Pin# | Function   |
|-------------|-------|------|------------|
| Power BTN-  | 1     | 2    | Power BTN+ |

### 2.4.7 J2: M.2 B-key / SIM card slot

\*Supports PCIe (1x), USB 2.0 and 3.0) default Sierra EM7455

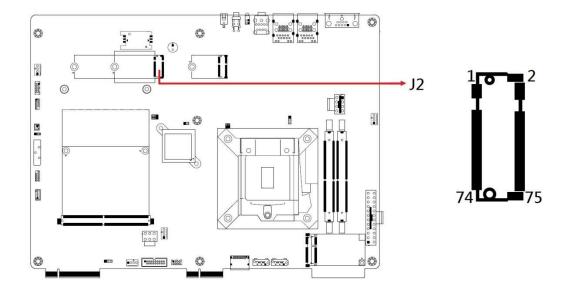

2.4.8 CN5 : SIM card SOCKET from J2 M.2 B-key

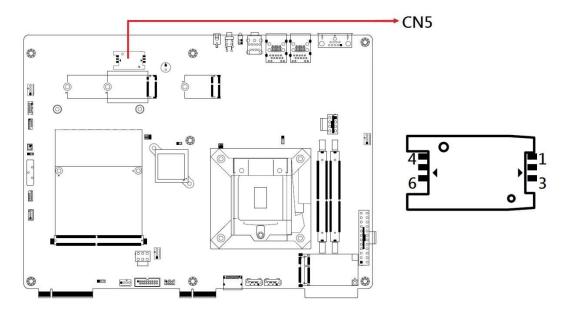

2.4.9 J3: M.2 E-key

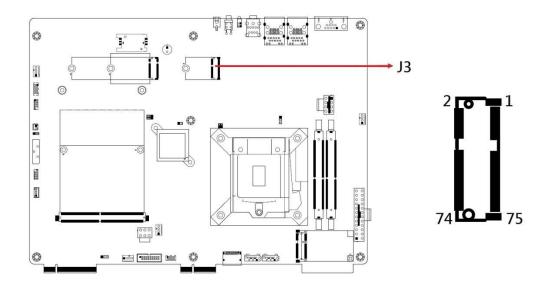

2.4.10 J4: Digital I/O Connector (DF11-10S-PA66H)

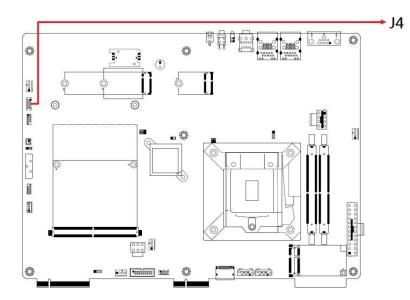

| Signal Name | Pin # | Pin# | Function |
|-------------|-------|------|----------|
| Ground      | 1     | 2    | +5V(1A)  |
| OUT3        | 3     | 4    | OUT1     |
| OUT2        | 5     | 6    | OUT0     |
| IN3         | 7     | 8    | IN1      |
| IN2         | 9     | 10   | IN0      |

<sup>2</sup> **○**■<sup>1</sup> 0000 10 **○**009

### 2.4.11 J5: 80 Port

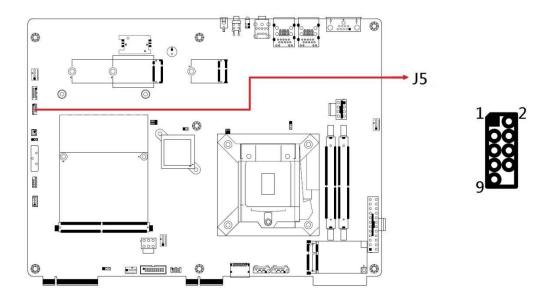

#### 2.4.12 J7: For Debug Use

#### 2.4.13 J8: Reset Button

| Signal Name | Pin # | Pin# | Function   |
|-------------|-------|------|------------|
| Reset BTN-  | 1     | 2    | Reset BTN+ |

#### 2.4.14 J9: For SPI Debug Tools Pin Header

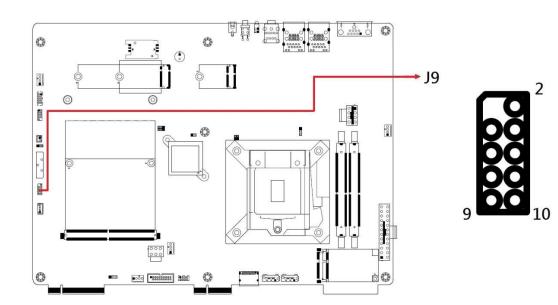

### 2.4.15 J10 / J11: DDR4 SO-DIMM Slots

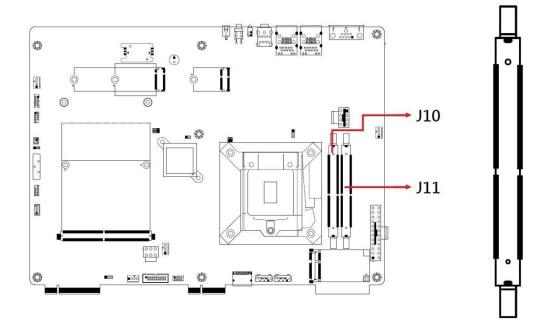

2.4.16 J12 : ISMART MCU Program Header

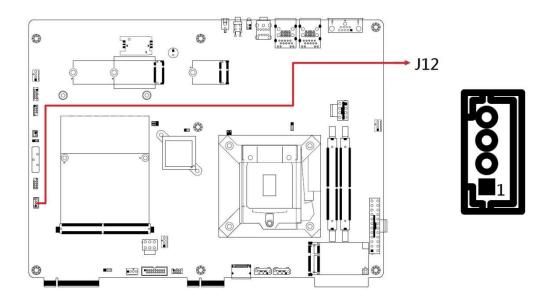

### 2.4.17 J13 : ATX Connector

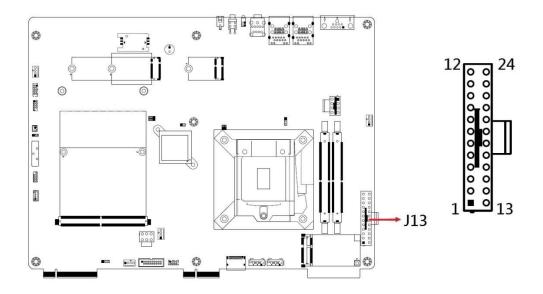

2.4.18 ATX\_12V\_2X1: ATX 12V Power Connector

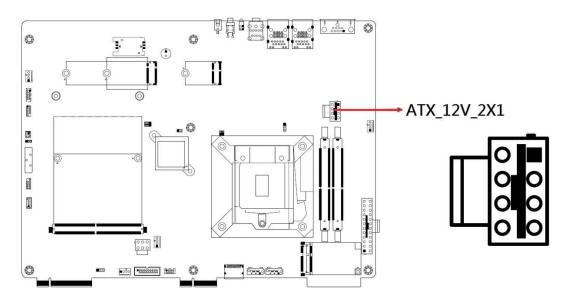

\* This connector supplies the CPU operating voltage.

| Signal Name | Pin # | Pin# | Function |
|-------------|-------|------|----------|
| Ground      | 1     | 5    | +12V     |
| Ground      | 2     | 6    | +12V     |
| Ground      | 3     | 7    | +12V     |
| Ground      | 4     | 8    | +12V     |

2.4.19 J14: Mini PCI-E Socket

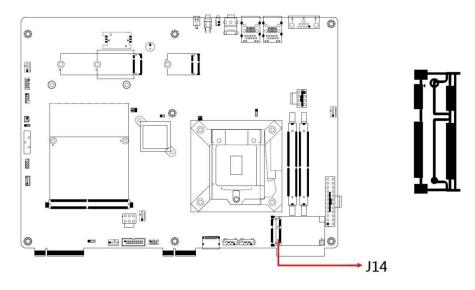

2.4.20 CN7: SIM Card Socket

\*Signal from J14 MINI PCI-E

### 2.4.21 J15: MXM SRC Power (YIMTEX\_576MWA2\*03STR)

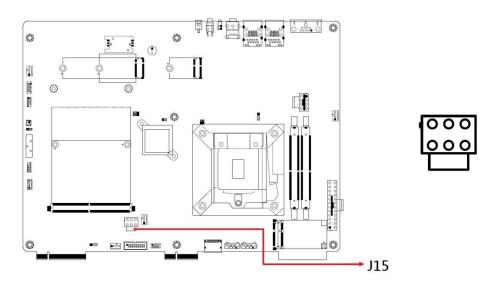

| Signal Name | Pin # | Pin# | Function |
|-------------|-------|------|----------|
| Ground      | 1     | 4    | +12V     |
| Ground      | 2     | 5    | +12V     |
| Ground      | 3     | 6    | +12V     |

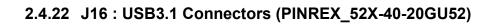

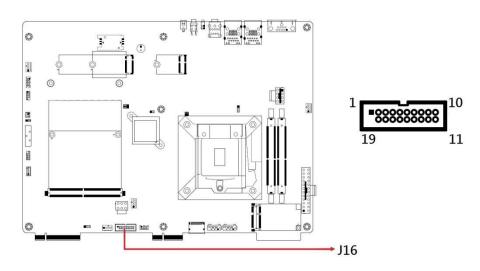

| Signal Name | Pin # | Pin# | Function   |
|-------------|-------|------|------------|
| VCC(900mA)  | 1     | Х    |            |
| P1_SSRX-    | 2     | 19   | VCC(900mA) |
| P1_SSRX+    | 3     | 18   | P2_SSRX-   |
| GND         | 4     | 17   | P2_SSRX+   |
| P1_SSTX-    | 5     | 16   | GND        |
| P1_SSTX+    | 6     | 15   | P2_SSTX-   |
| GND         | 7     | 14   | P2_SSTX+   |
| P1_U2_D-    | 8     | 13   | GND        |
| P1_U2_D+    | 9     | 12   | P2_U2_D-   |
| NC          | 10    | 11   | P2_U2_D+   |

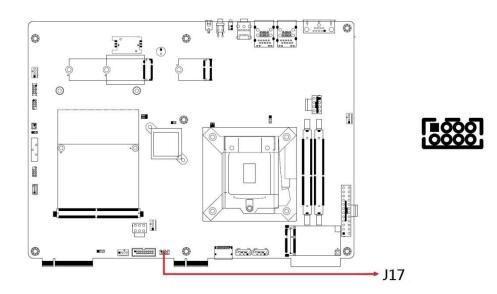

### 2.4.23 J17 : USB 2.0 Connector (DF11-8S-PA66H)

| Signal Name | Pin # | Pin# | Function  |
|-------------|-------|------|-----------|
| Vcc(0.5A)   | 1     | 2    | Ground    |
| D0-         | 3     | 4    | D1+       |
| D0+         | 5     | 6    | D1-       |
| Ground      | 7     | 8    | Vcc(0.5A) |

### 2.4.24 CN6: MXM Socket

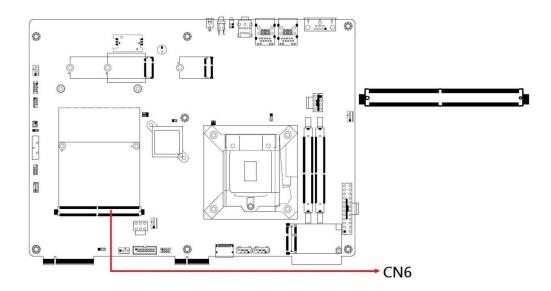

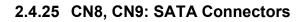

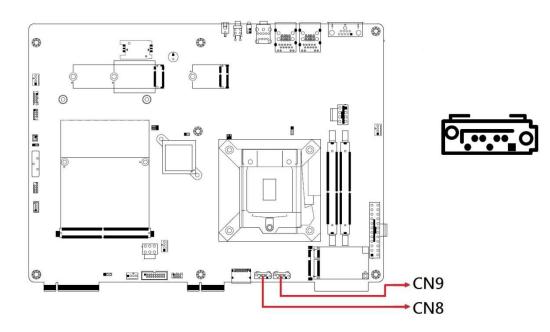

2.4.26 CPU\_FAN1: CPU Fan Power Connector

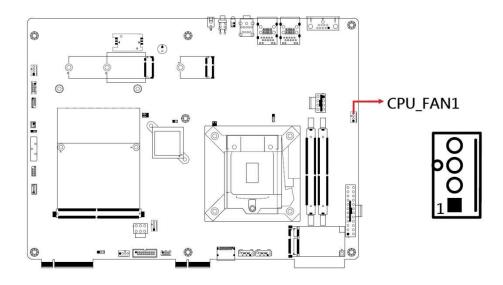

| Signal Name | Pin # | Pin# | Function           |
|-------------|-------|------|--------------------|
| Ground      | 1     | 3    | Rotation detection |
| +12V        | 2     | 4    | Control            |

#### 2.4.27 CN1: COM1 RS-232 Ports

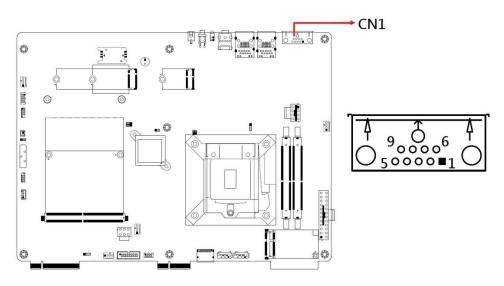

| Signal Name              | Pin # | Pin# | Function             |
|--------------------------|-------|------|----------------------|
| DCD, Data carrier detect | 1     | 6    | DSR, Data set ready  |
| RXD, Receive data        | 2     | 7    | RTS, Request to send |
| TXD, Transmit data       | 3     | 8    | CTS, Clear to send   |
| DTR, Data terminal ready | 4     | 9    | RI, Ring indicator   |
| Ground                   | 5     |      |                      |

#### 2.4.28 CN2 / CN3: GbE LAN Port and Dual USB 3.1 Ports

\*CN3: Intel WGI219LM / CN2: Intel WGI211AT

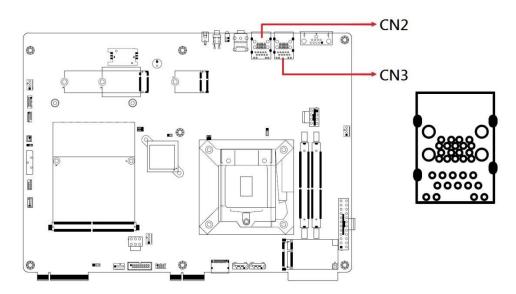

### 2.4.29 CN4: Audio Connector

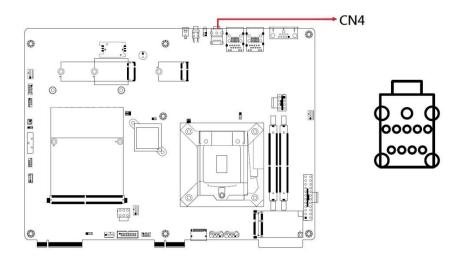

### 2.4.30 LED1: Power LED / HDD LED

#### \*Green for Power LED / Red for HDD LED

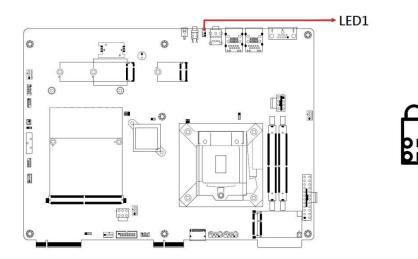

# **Chapter 3 Driver Installation**

The information provided in this chapter includes:

- Intel® Chipset Software Installation Utility
- HD Audio Driver
- LAN Driver
- Intel® Management Engine Drivers Installation
- Intel® Serial IO Drivers Installation

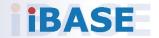

#### 3.1 Introduction

This section describes the installation procedures for software drivers. The software drivers are available on IBASE website <u>www.ibase.com.tw</u>. Register as a member of our website to download all the necessary drivers and extract for installation.

**Note:** After installing your Windows operating system, you must install the Intel<sup>®</sup> Chipset Software Installation Utility first before proceeding with the drivers installation.

### 3.2 Intel<sup>®</sup> Chipset Software Installation Utility

The Intel<sup>®</sup> Chipset drivers should be installed first before the software drivers to install INF files for Plug & Play function for the chipset components. Follow the instructions below to complete the installation.

1. Insert the disk enclosed in the package with the board. Click **Intel** on the left pane and then **Intel(R) Coffeelake Chipset Drivers** on the right pane.

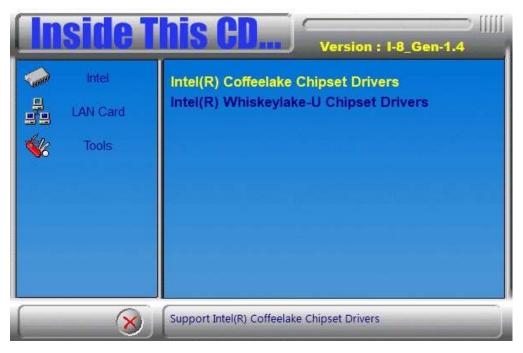

2. Click Intel(R) Chipset Software Installation Utility.

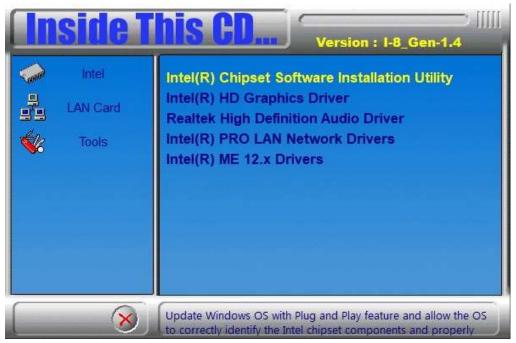

- 3. When the *Welcome* screen to the Intel<sup>®</sup> Chipset Device Software appears, click **Next** to continue.
- 4. Accept the software license agreement and proceed with the installation process.
- 5. On the *Readme File Information* screen, click **Install**.
- 6. After the installation, click **Finish** to complete the setup process.

### 3.3 NVIDIA Graphics Driver Installation

1. Extract the NVIDIA Graphics Driver files. After extraction, the installation shall check the system compatibility.

| 🗊 95% Extracting | × |   |
|------------------|---|---|
|                  |   | Î |
| 終止               |   |   |

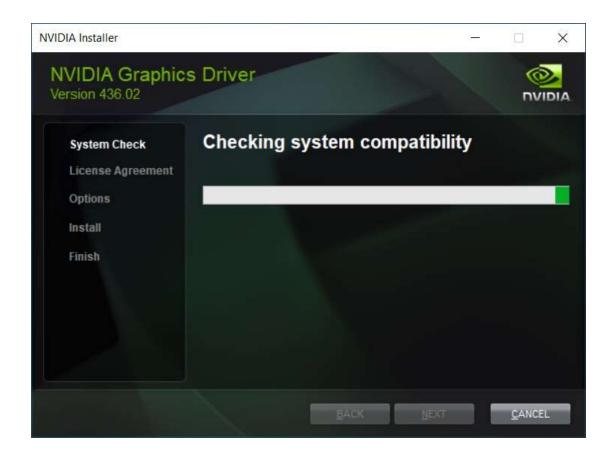

2. After System Check is done, click AGREE AND CONTINUE.

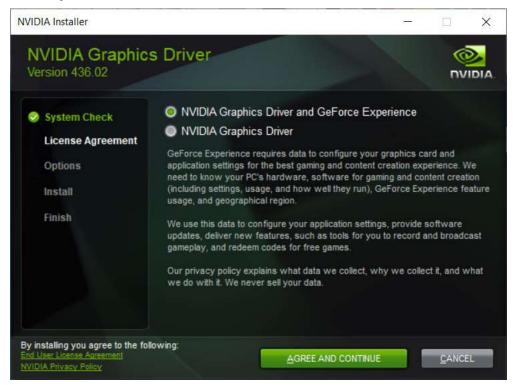

3. On the next screen, choose Express (Recommended) and click NEXT.

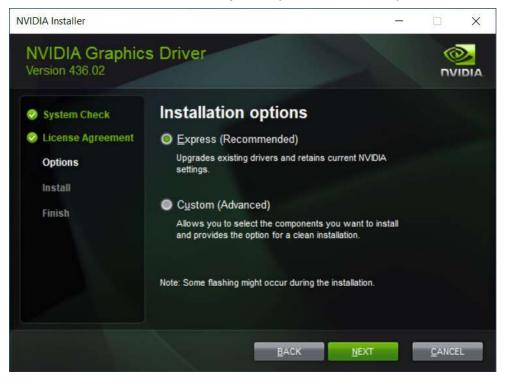

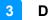

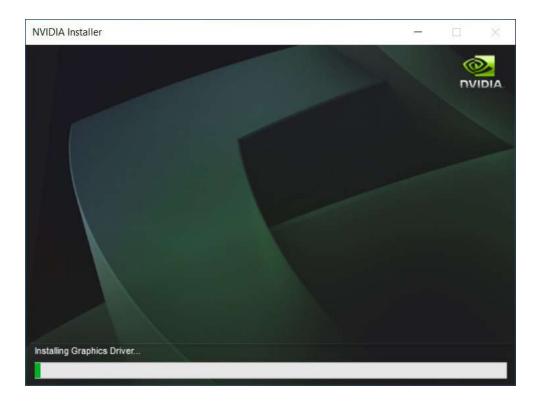

4. When the NVIDIA Installer has finished, click **RESTART NOW**.

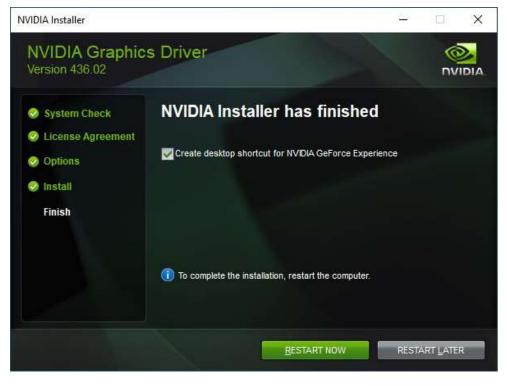

### 3.4 Realtek High Definition Audio Driver Installation

1. Insert the disk enclosed in the package with the board. Click **Intel** on the left pane and then **Intel(R) Coffelake Chipset Drivers** on the right pane.

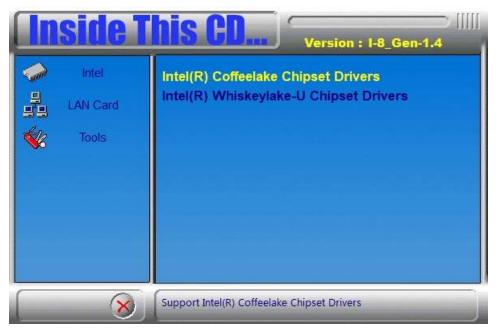

2. Click Realtek High Definition Audio Driver.

| <b>Inside T</b>      | Version : I-8_Gen-1.4                                                                                                    |
|----------------------|----------------------------------------------------------------------------------------------------|
| Intel LAN Card Tools | Intel(R) Chipset Software Installation Utility<br>Intel(R) HD Graphics Driver<br>Realtek High Definition Audio Driver<br>Intel(R) PRO LAN Network Drivers<br>Intel(R) ME 12.x Drivers |
| 8                    | Realtek High Definition Audio Driver                                                                                                    |

3

3. On the *Welcome* screen of the InstallShield Wizard, click **Next**. The InstallShield Wizard will install Realtek High Definition Audio Driver on your computer.

| Realtek High Definition Audi | o Driver Setup (4.27) R2.79                                                         | × |
|------------------------------|-------------------------------------------------------------------------------------|---|
| Setup Status                 |                                                                                     |   |
|                              | Realtek High Definition Audio Driver is configuring your new software installation. |   |
|                              | C:\Program Files (x86)\Realtek\Audio\Drivers\Vista64\RltkAPO64.dll                  |   |
|                              |                                                                                     |   |
|                              |                                                                                     |   |

4. When the driver is completely installed, restart the computer for changes to take effect.

| tealtek High Definition Audio I | InstallShield Wizard Complete<br>The DistallShield Wizard has successfully installed Reates High Definition Audio Driver . Before<br>you can use the program, you must restart your computer.<br>• Test I want to restart my computer now.<br>• No, 1 will restart my computer later.<br>Remove any doks from their drives, and then dok Frinth to complete setup. |
|---------------------------------|----------------------------------------------------------------------------------------------------|
| Installization                  | Carool                                                                                                    |

### 3.5 LAN Driver Installation

1. Insert the disk enclosed in the package with the board. Click **LAN Card** on the left pane and then **Intel LAN Controller Drivers** on the right pane.

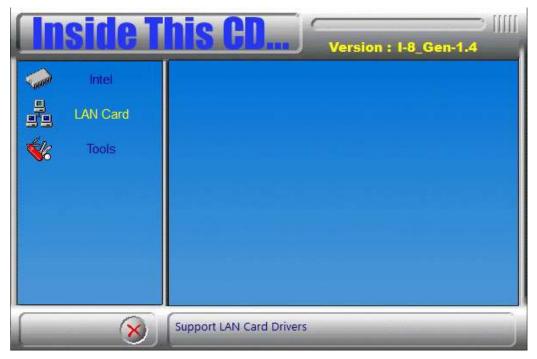

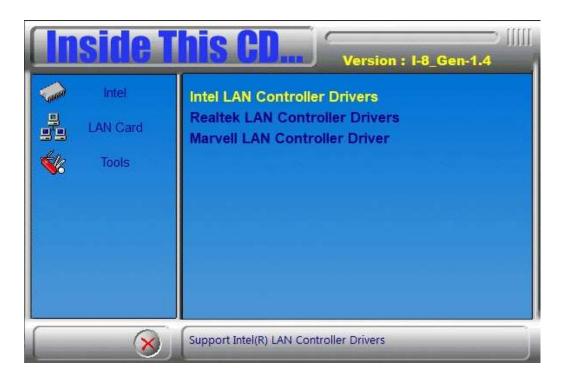

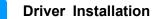

- Intel

  Intel

  Intel

  Intel

  Intel

  Intel

  Intel

  Intel

  Intel

  Intel

  Intel

  Intel

  Intel

  Intel

  Intel

  Intel

  Intel

  Intel

  Intel

  Intel

  Intel

  Intel

  Intel

  Intel

  Intel

  Intel

  Intel

  Intel

  Intel

  Intel

  Intel

  Intel

  Intel

  Intel

  Intel

  Intel

  Intel

  Intel

  Intel

  Intel

  Intel

  Intel

  Intel

  Intel

  Intel

  Intel

  Intel

  Intel

  Intel

  Intel

  Intel

  Intel

  Intel

  Intel

  Intel

  Intel

  Intel

  Intel

  Intel

  Intel

  Intel

  Intel

  Intel

  Intel

  Intel

  Intel

  Intel

  Intel

  Intel

  Intel

  Intel

  Intel

  Intel

  Intel

  Intel

  Intel

  Intel

  Intel

  Intel</
- 2. On the next screen, choose Intel(R) 121x Gigabit Network Drivers.

- 3. The next screen will show the files are being extracted to a temporary folder. When the *Welcome* screen appears, click **Next**.
- 4. Accept the license agreement and click **Next**.
- 5. On the *Setup Options* screen, select the desired features you want installed. Then click **Next** to continue.

| Intel(R) Network Connections Install Wizard                                     | ×       |
|---------------------------------------------------------------------------------|---------|
| Select the program features you want installed.                                 | (intel) |
| Install:<br>Device drivers<br>Intel® PROSet<br>Intel® Advanced Network Services |         |

6. On the Ready to Install the Program screen, click Next to start.

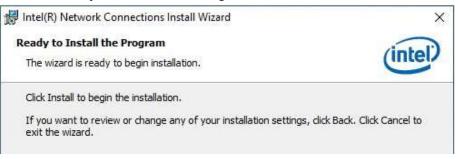

7. When the Install wizard has completed the installation, click Finish.

### 3.6 Intel<sup>®</sup> Management Engine Components Drivers Installation

1. Insert the disk enclosed in the package with the board. Click **Intel** on the left pane and then Intel(R) Coffelake Chipset Drivers on the right pane.

| In               | <b>side</b> 1 | Version : I-8_Gen-1.4                                                         |
|------------------|---------------|-------------------------------------------------------------------------------|
|                  | Intel         | Intel(R) Coffeelake Chipset Drivers<br>Intel(R) Whiskeylake-U Chipset Drivers |
| **<br><b>*</b> * | Tools         |                                                                               |
|                  |               |                                                                               |
|                  |               |                                                                               |
|                  | 8             | Support Intel(R) Coffeelake Chipset Drivers                                   |

2. Click Intel(R) ME 12.x Drivers.

| <b>Inside T</b>      | Version : I-8_Gen-1.4                                                                                                    |
|----------------------|----------------------------------------------------------------------------------------------------|
| Intel LAN Card Tools | Intel(R) Chipset Software Installation Utility<br>Intel(R) HD Graphics Driver<br>Realtek High Definition Audio Driver<br>Intel(R) PRO LAN Network Drivers<br>Intel(R) ME 12.x Drivers |
| 8                    | Intel(R) ME 12.x Drivers                                                                                                    |

3. When the *Welcome* screen appears, click **Next**.

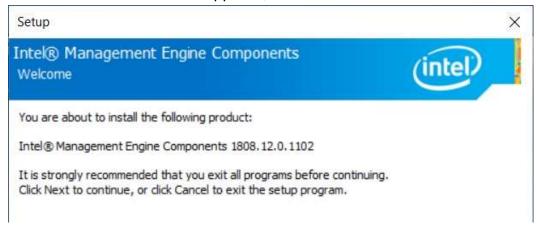

- 4. Accept the license agreement and click Next.
- 5. On the next screen, click **Next** to accept the destination folder. Installatoin shall begin.
- 6. After Intel Management Engine Components have been installed, click **Finish**.

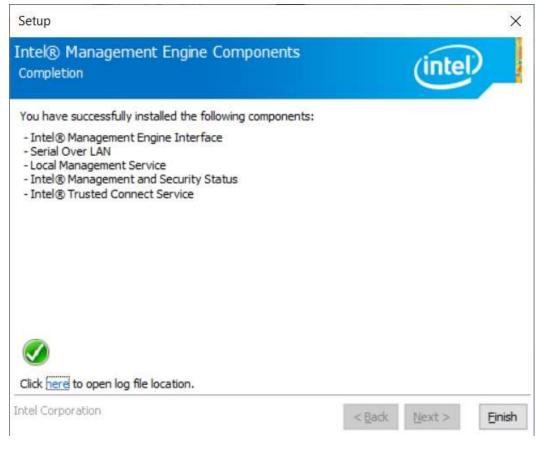

# Chapter 4 BIOS Setup

This chapter describes the different settings available in the AMI BIOS that comes with the board. The topics covered in this chapter are as follows:

- Main Settings
- Advanced Settings
- Chipset Settings
- Security Settings
- Boot Settings
- Save & Exit

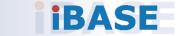

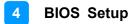

### 4.1 Introduction

The BIOS (Basic Input/Output System) installed in the ROM of your computer system supports Intel® processors. The BIOS provides critical low-level support for standard devices such as disk drives, serial ports and parallel ports. It also provides password protection as well as special support for detailed fine-tuning of the chipset controlling the entire system.

### 4.2 BIOS Setup

The BIOS provides a Setup utility program for specifying the system configurations and settings. The BIOS ROM of the system stores the Setup utility. When you turn on the computer, the BIOS is immediately activated. Press the <Del> key immediately allows you to enter the Setup utility. If you are a little bit late pressing the <Del> key, POST (Power On Self Test) will continue with its test routines, thus preventing you from invoking the Setup.

If you still need to enter Setup, restart the system by pressing the "Reset" button or simultaneously pressing the <Ctrl>, <Alt> and <Delete> keys. You can also restart by turning the system Off and back On again.

The following message will appear on the screen:

Press <DEL> to Enter Setup

In general, press the arrow keys to highlight items, <Enter> to select, the <PgUp> and <PgDn> keys to change entries, <F1> for help, and <Esc> to quit.

When you enter the BIOS Setup utility, the *Main Menu* screen will appear on the screen. The Main Menu allows you to select from various setup functions and exit choices.

**Warning:** It is strongly recommended that you avoid making any changes to the chipset defaults.

These defaults have been carefully chosen by both AMI and your system manufacturer to provide the absolute maximum performance and reliability. Changing the defaults could make the system unstable and crash in some cases.

### 4.3 Main Settings

| Aptio Setup Util<br>Main Advanced Chipset Secu   | ity — Copyright (C) 2021 Ameria<br>rity Boot Save & Exit | can Megatrends, Inc.                                                                                                    |
|--------------------------------------------------|----------------------------------------------------------|----------------------------------------------------------------------------------------------------|
| BIOS Version<br>Total Memory<br>Memory Frequency | MBD63E-Y1E-210412<br>65536 MB<br>2667 MHz                | Set the Date. Use Tab to<br>switch between Date elements.<br>Default Ranges:<br>Year: 2005–2099<br>Months: 1–12<br>Days: dependent on month                             |
| System Date<br>System Time                       | [Wed 04/14/2021]<br>[20:22:17]                           |                                                                                                    |
|                                                  |                                                          | <pre> ++: Select Screen  fl: Select Item Enter: Select +/-: Change Opt. F1: General Help F2: Previous Values F3: Optimized Defaults F4: Save &amp; Exit ESC: Exit</pre> |
| Version 2.20.12                                  | 71. Copyright (C) 2021 American                          | n Megatrends, Inc.                                                                                                    |

| <b>BIOS Setting</b> | Description                                                                    |
|---------------------|--------------------------------------------------------------------------------|
| System Date         | Sets the date.<br>Use the <tab> key to switch between the data elements.</tab> |
| System Time         | Set the time.<br>Use the <tab> key to switch between the data elements.</tab>  |

### 4.4 Advanced Settings

This section allows you to configure, improve your system and allows you to set up some system features according to your preference.

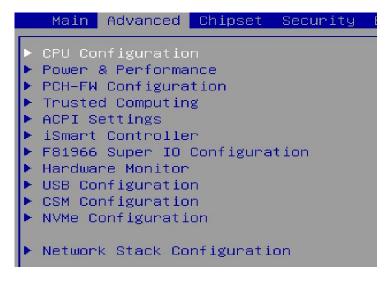

### 4.4.1 CPU Configuration

| Aptio Setup Utility –<br>Advanced                                                                                            | Copyright (C) 2021 American                                           | Megatrends, Inc.                                                                                                    |
|----------------------------------------------------------------------------------------------------|-----------------------------------------------------------------------|----------------------------------------------------------------------------------------------------|
| CPU Configuration                                                                                                    |                                                                       | When enabled, a VMM can<br>utilize the additional                                                                                           |
| Type<br>ID<br>Speed<br>VMX<br>SMX/TXT                                                                                        | Intel(R) Core(TM) i7<br>0x906EA<br>3200 MHz<br>Supported<br>Supported | hardware capabilities provided<br>by Vanderpool Technology.                                                                                 |
| Intel (VMX) Virtualization Technol<br>Active Processor Cores<br>Hyper—Threading<br>AES<br>Intel Trusted Execution Technology | [Enabled]<br>[Show All Item]<br>[Enabled]<br>[Enabled]<br>[Disabled]  | ++: Select Screen                                                                                                    |
|                                                                                                    |                                                                       | <pre>Fil: Select Item<br/>Enter: Select<br/>+/-: Change Opt.<br/>Fil: General Help<br/>F2: Previous Values<br/>F3: Optimized Defaults</pre> |
|                                                                                                    |                                                                       | F4: Save & Exit<br>ESC: Exit                                                                                                    |
| Version 2.20.1271. Co                                                                                                    | pyright (C) 2021 American M                                           | egatrends, Inc.                                                                                                    |

| BIOS Setting                             | Description                                                                                                    |
|------------------------------------------|----------------------------------------------------------------------------------------------------|
| Intel (VMX) Virtualization<br>Technology | When enabled, a VMM can utilize the additional hardware capabilities provided by Vanderpool Technology.                                                                           |
| Active Procesor Cores                    | Number of cores to enable in each processor package.                                                                                                    |
| Hyper-Threading                          | Enabled or Disabled                                                                                                    |
| AES                                      | Enable/Disable AES (Advanced Encryption Standard)                                                                                                    |
| Intel Trusted Execution<br>Technology    | Enables / Disables utilization of additional<br>hardware capabilities provided by Intel(R) Trusted<br>Execution Technology. Changes require a full<br>power cycle to take effect. |

### 4.4.2 Power & Performance

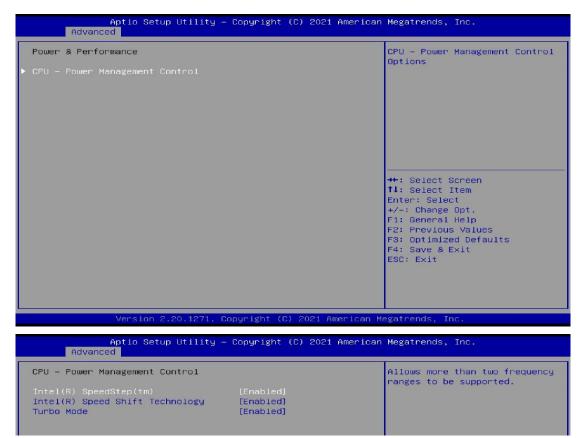

| BIOS Setting                       | Description                                                                                                    |
|------------------------------------|----------------------------------------------------------------------------------------------------|
| CPU – Power Management<br>Control  | CPU power management control options.                                                                                                    |
| Intel(R) SpeedStep(tm)             | Allows more than two frequency ranges to be supported.                                                                                                    |
| Intel(R) Speed Shift<br>Technology | Enable/Disable Intel(R) Speed Shift Technology<br>support. Enabling will expose the CPPC V2<br>interface to allow for hardware to allow for<br>hardware controlled P states. |
| Turbo Mode                         | Enables/Disables processor Turbo Mode (requires<br>Intel Speed Step or Intel Speed Shift to be<br>available and enabled).                                                    |

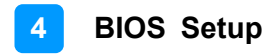

### 4.4.3 PCH-FW Configuration

| Aptio Setu<br>Advanced                                     | up Utility — Copyright (C) 2021 American     | Megatrends, Inc.                                                                                                    |
|------------------------------------------------------------|----------------------------------------------|----------------------------------------------------------------------------------------------------|
| ME Firmware Version<br>ME Firmware Mode<br>ME Firmware SKU | 12.0.34.1425<br>Normal Mode<br>Corporate SKU | <pre>++: Select Screen 11: Select Item Enter: Select +/-: Change Opt. F1: General Help F2: Previous Values F3: Optimized Defaults F4: Save &amp; Exit ESC: Exit</pre> |
| Version 2                                                  | 2.20.1271. Copyright (C) 2021 American Me    | egatrends, Inc.                                                                                                    |

| BIOS Setting | Description                                                     |
|--------------|-----------------------------------------------------------------|
| ME State     | When disable, ME will be put into ME Temporarily Disabled Mode. |

### 4.4.4 ACPI Settings

| Aptio Setup Utility —<br>Advanced                                                                                                    | Copyright (C) 2021 American                                             | Megatrends, Inc.                                                                                                    |
|----------------------------------------------------------------------------------------------------|-------------------------------------------------------------------------|----------------------------------------------------------------------------------------------------|
| TPM20 Device Found<br>Firmware Version:<br>Vendor:<br>Security Device Support<br>Active PCR banks<br>Available PCR banks                                                                     | 7.62<br>IFX<br>[Enable]<br>SHA-1,SHA256<br>SHA-1,SHA256                 | Enables or Disables BIOS<br>support for security device.<br>O.S. will not show Security<br>Device. TCG EFI protocol and<br>INT1A interface will not be<br>available.  |
| Pending operation<br>Platform Hierarchy<br>Storage Hierarchy<br>Endorsement Hierarchy<br>TPM2.0 UEFI Spec Version<br>Physical Presence Spec Version<br>TPM 20 InterfaceType<br>Device Select | [None]<br>[Enabled]<br>[Enabled]<br>[TCG_2]<br>[1.3]<br>[TIS]<br>[Auto] | <pre>++: Select Screen 11: Select Item Enter: Select +/-: Change Opt. F1: General Help F2: Previous Values F3: Optimized Defaults F4: Save &amp; Exit ESC: Exit</pre> |
| Version 2.20.1271. Copyright (C) 2021 American Megatrends, Inc.                                                                                                    |                                                                         |                                                                                                    |

| BIOS Setting                                                    | Description                                                                                                    |
|-----------------------------------------------------------------|----------------------------------------------------------------------------------------------------|
| Security Device Support                                         | Enables / Disables BIOS support for security device.<br>OS will not show security device. TCG EFI protocol<br>and INTIA interface will not be available.                                                                 |
| Pending operation                                               | Schedule an operation for the security device.<br>Note: Your computer will reboot during restart in order<br>to change state of security device.                                                                         |
| Platform Hierarchy<br>Storage Hierarchy<br>Enorsement Hierarchy | Options: Enable or Disable                                                                                                    |
| TPM2.0 UEFI Spec<br>Version                                     | Select the TCG2 Spec Version Support.<br>TCG_1_2: the compatible mode for Win8/Win10<br>TCG_2: Support new TCG2 protocol and event format<br>for Win10 or later                                                          |
| Physical Presence Spec<br>Version                               | Select to tell OS to support PPI Spect Version 1.2 or 1.3. Some HCK tests might not support 1.3.                                                                                                    |
| Device Select                                                   | TPM 1.2 will restrict support to TPM 1.2 devices. TPM 2.0 will restrict support to TPM 2.0 devices.<br>Auto will support both with the default set to TPM 2.0 devices. If not found, TPM 1.2 devices will be enumerated. |

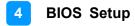

### 4.4.5 ACPI Settings

| Aptio Setup Uti<br>Advanced            | llity — Copyright (C) 2021 Ameri | can Megatrends, Inc.                                                                                             |
|----------------------------------------|----------------------------------|----------------------------------------------------------------------------------------------------|
| ACPI Settings                          |                                  | Enables or Disables System<br>ability to Hibernate (OS/S4<br>Sleep State). This option may                       |
| Enable Hibernation<br>ACPI Sleep State | [Disabled]<br>[Suspend Disabled] | not be effective with some<br>operating systems.                                                                 |
|                                        |                                  | <pre>++: Select Screen ++: Select Item Enter: Select +/-: Change Opt. F1: General Help F2: Previous Values</pre> |
|                                        |                                  | F3: Optimized Defaults<br>F4: Save & Exit<br>ESC: Exit                                                           |
| Version 2.20.1                         | 1271. Copyright (C) 2021 America | n Megatrends, Inc.                                                                                               |

| BIOS Setting       | Description                                                                                                    |
|--------------------|----------------------------------------------------------------------------------------------------|
| Enable Hibernation | Enables / Disables system ability to hibernate (OS/S4 Sleep State). This option may not be effective with some operating systems. |
| ACPI Sleep State   | Selects the highest ACPI sleep state the system will enter when the SUSPEND button is pressed.                                    |

### 4.4.6 iSmart Controller

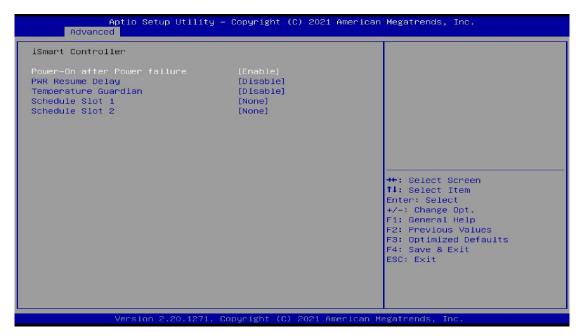

| BIOS Setting                 | Description                                                                                                    |
|------------------------------|----------------------------------------------------------------------------------------------------|
| Power-On after Power failure | Enables / Disables the system to be turned on automatically after a power failure.                                                                                                    |
| PWR Resume Delay             | Enabled or Disabled Power on resume delay                                                                                                    |
| Temperature Guardian         | Enabled or Disabled                                                                                                    |
| Schedule Slot 1 / 2          | Sets up the hour / minute for system powe-on.<br>Important: If you would like to set up a schedule<br>between adjacent days, configure two schedule<br>slots.                                                             |
|                              | For example, if setting up a schedule from<br>Wednesday 5 p.m. to Thursday 2 a.m., configure<br>two schedule slots. But if setting up a schedule from<br>3 p.m to 5 p.m. on Wednesday, configure only a<br>schedule slot. |

### 4.4.7 F81966 Super IO Configuration

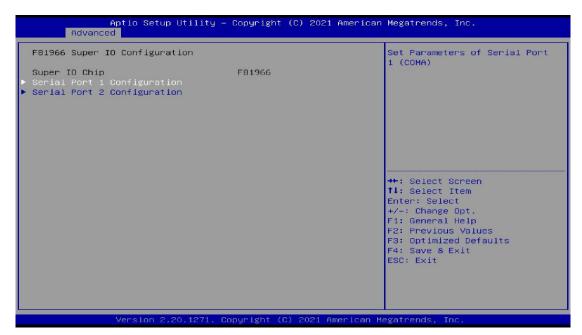

| BIOS Setting                | Description                                        |
|-----------------------------|----------------------------------------------------|
| Serial Port 1 Configuration | Sets parameters of Serial Port 1 (COMA).           |
| Serial Port                 | Enable / Disable the serial port.                  |
| Change Settings             | Select an optimal setting for the Super IO device. |

### 4.4.8 Hardware Monitor

| Pc Health Status                                                                                                    |                                                                                                    |                                                                                                   |
|----------------------------------------------------------------------------------------------------|----------------------------------------------------------------------------------------------------|---------------------------------------------------------------------------------------------------|
| CPU Fan smart fan control<br>SYS Fan1 smart fan control<br>CPU temperature<br>System temperature<br>CPU Fan Speed<br>SYS Fan1 Speed<br>SYS Fan2 Speed<br>VCORE<br>+5V<br>+12V<br>Memory Voltage<br>VCC3V | [50 C]<br>[50 C]<br>[50 C]<br>: +33 C<br>: +27 C<br>: 2645 RPM<br>: 0 RPM<br>: 0 RPM<br>: +0.992 V<br>: +4.961 V<br>: +11.968 V<br>: +11.200 V<br>: +3.328 V | ++: Select Screen<br>T4: Select Item                                                              |
| CPU Shutdown Temperature                                                                                                    | [80 C/176 F]                                                                                                    | Enter: Select<br>+/-: Change Opt.                                                                 |
| M.2 B Key Selection                                                                                                    | [Auto]                                                                                                    | F1: General Help<br>F2: Previous Values<br>F3: Optimized Defaults<br>F4: Save & Exit<br>ESC: Exit |

| BIOS Setting                | Description                                                                                                    |
|-----------------------------|----------------------------------------------------------------------------------------------------|
| Temperatures / Voltages     | These fields are the parameters of the hardware<br>monitoring function feature of the motherboard. The<br>values are read-only values as monitored by the<br>system and show the PC health status. |
| CPU Shutdown<br>Temperature | Options:<br>Disabled<br>70C / 158F<br>75C / 167F<br>80C / 176 F<br>85C / 185F<br>90C / 194F<br>95C / 203F                                                                                          |
| M.2 B Key Selection         | Options:<br>Auto<br>Sata / USB 3.0<br>PCIe                                                                                                    |

### 4.4.9 USB Configuration

| Aptio Setup Utility —<br>Advanced                               | Copyright (C) 2021 American | Megatrends, Inc.                                                                           |
|-----------------------------------------------------------------|-----------------------------|--------------------------------------------------------------------------------------------|
| USB Configuration                                               |                             | Enables Legacy USB support.                                                                |
| USB Module Version                                              | 23                          | AUTO option disables legacy<br>support if no USB devices are                               |
| USB Controllers:<br>1 XHCI                                      |                             | connected. DISABLE option will<br>keep USB devices available<br>only for EFI applications. |
| USB Devices:<br>1 Keyboard                                      |                             | Unity for EFT applications.                                                                |
| Legacy USB Support<br>XHCI Hand-off                             | [Enabled]<br>[Enabled]      |                                                                                            |
| USB Mass Storage Driver Support                                 | [Enabled]                   |                                                                                            |
| USB hardware delays and time-outs:<br>USB transfer time-out     | [20_sec]                    | ↔: Select Screen<br>↑↓: Select Item                                                        |
| Device reset time-out<br>Device power-up delay                  | [20 sec]<br>[Auto]          | Enter: Select<br>+/-: Change Opt.                                                          |
| bevice power-up derag                                           | [Hu(O]                      | F1: General Help                                                                           |
|                                                                 |                             | F2: Previous Values<br>F3: Optimized Defaults                                              |
|                                                                 |                             | F4: Save & Exit<br>ESC: Exit                                                               |
|                                                                 |                             |                                                                                            |
|                                                                 |                             |                                                                                            |
| Version 2.20.1271. Copyright (C) 2021 American Megatrends, Inc. |                             |                                                                                            |

| BIOS Setting                       | Description                                                                                                    |
|------------------------------------|----------------------------------------------------------------------------------------------------|
|                                    | Enable: Enables Ledacy USB Support.                                                                                             |
| Legacy USB Support                 | • <b>Auto:</b> Disables legacy support if no USB devices are connected.                                                         |
|                                    | <ul> <li>Disable: Keeps USB devices available only for<br/>EFI applications.</li> </ul>                                         |
| XHCI Hand-off                      | This is a workaround for OSes without XHCI hand-<br>off support. The XHCI ownership change should be<br>claimed by XHCI driver. |
| USB Mass Storage Driver<br>Support | Enables / Disables the support for USB mass storage driver.                                                                     |
| USB Transfer time-out              | The time-out value for Control, Bulk, and Interrupt transfers.                                                                  |
| Device reset time-out              | USB mass storage device Start Unit command time-out. Options: 10/20/30/40 sec                                                   |
|                                    | The maximum time the device will take before it properly reports itself to the Host Controller.                                 |
| Device power-up delay              | "Auto" uses default value for a Root port it is<br>100ms. But for a Hub port, the delay is taken from<br>Hub descriptor.        |

### 4.4.10 CSM Configuration

| Aptio Setup Ut<br>Advanced          | ility — Copyright (C) 2021 Ameri | can Megatrends, Inc.                                                                                                    |
|-------------------------------------|----------------------------------|----------------------------------------------------------------------------------------------------|
| Compatibility Support Module        | Configuration                    | Enable/Disable CSM Support.                                                                                                    |
| CSM Support<br>Option ROM execution |                                  |                                                                                                    |
| Network                             | [Do not launch]                  |                                                                                                    |
|                                     |                                  |                                                                                                    |
|                                     |                                  |                                                                                                    |
|                                     |                                  | ++: Select Screen<br>14: Select Item<br>Enter: Select<br>+/-: Change Opt.<br>F1: General Help<br>F2: Previous Values<br>F3: Optimized Defaults<br>F4: Save & Exit<br>ESD: Exit |
| Version 2.20.                       | 1271. Copyright (C) 2021 America | an Megatrends, Inc.                                                                                                    |

| <b>BIOS Setting</b> | Description                                          |  |
|---------------------|------------------------------------------------------|--|
| CSM Support         | Enables/Disables CSM Support.                        |  |
| Network             | Controls the execution of UEFI and Legacy PXE OpROM. |  |

### 4.4.11 NVMe Configuration

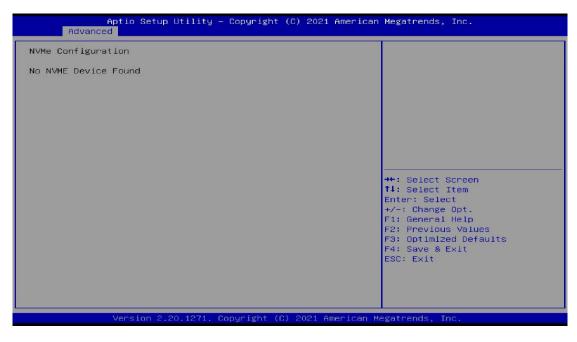

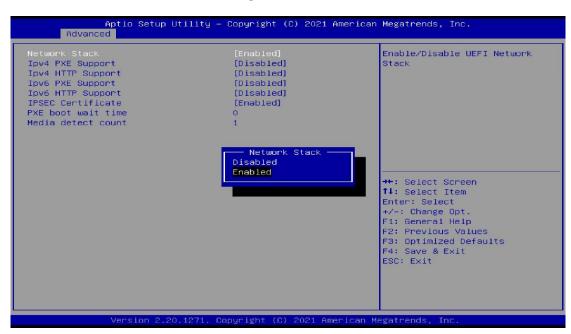

#### 4.4.12 Network Stack Configuration

| BIOS Setting       | Description                                                                                                   |  |
|--------------------|----------------------------------------------------------------------------------------------------|--|
| Network Stack      | Enables / Disables UEFI Network Stack.                                                                        |  |
| Ipv4 PXE Support   | Enable / Disable IPv4 PXE boot support. If disaabled, IPv4 PXE boot support will not be available.            |  |
| Ipv4 HTTP Support  | Enable / Disable IPv4 HTTP support. If disaabled, IPv4 HTTP boot support will not be available.               |  |
| Ipv6 PXE Support   | Enable / Disable IPv6 PXE boot support. If disaabled, IPv6 PXE boot support will not be available.            |  |
| Ipv6 HTTP Support  | Enable / Disable IPv6 HTTP boot support. If disaabled, IPv6 HTTP boot support will not be available.          |  |
| IPSEC Certificate  | Support to Enable/Disable IPSEC certificate for Ikev.                                                         |  |
| PXE boot wait time | Wait time in seconds to press ESC key to abort the PXE boot. Use either +/- or numeric keys to set the value. |  |
| Media detect count | Number of times the presence of media will be chcked. Use either +/- or numeric keys to set the value.        |  |

### 4.5 Chipset Settings

| Aptic Setup Utility — Copyright (C) 2021 American<br>Main Advanced <mark>Chipset</mark> Security Boot Save & Exit | Megatrends, Inc.                                                                                                    |
|----------------------------------------------------------------------------------------------------|----------------------------------------------------------------------------------------------------|
| <ul> <li>System Agent (SA) Configuration</li> <li>PCH-IO Configuration</li> </ul>                                 | <pre>System Agent (SA) Parameters  ++: Select Screen t1: Select Item Enter: Select +/-: Change Opt. F1: General Help F2: Previous Values F3: Optimized Defaults F4: Save &amp; Exit ESC: Exit</pre> |
| Version 2.20.1271. Copyright (C) 2021 American Me                                                                 | egatrends, Inc.                                                                                                    |

| BIOS Setting                    | Description                  |
|---------------------------------|------------------------------|
| System Agent (SA) Configuration | System Agent (SA) parameters |
| PCH-IO Configuration            | PCH parameters               |

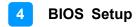

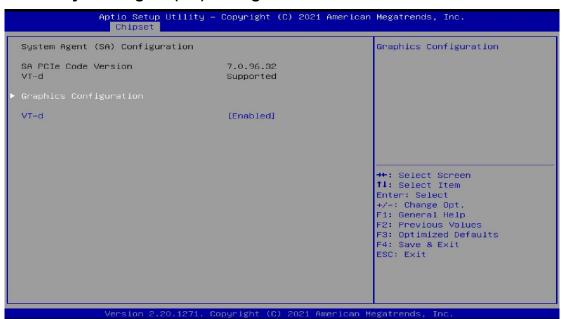

#### 4.5.1 System Agent (SA) Configuration

| BIOS Setting           | Description                                  |
|------------------------|----------------------------------------------|
| Graphics Configuration | Configures the graphics settings.            |
| VT-d                   | Checks if VT-d function on MCH is supported. |

### 4.5.1.1. Graphics Configuration

| ·                                                                              | Aptio Setup Utility                                                                                                    | – Copyright                     | (C) 2021 | American |
|--------------------------------------------------------------------------------|----------------------------------------------------------------------------------------------------|---------------------------------|----------|----------|
| Chipset                                                                        |                                                                                                    |                                 |          |          |
| Graphics Configuration                                                         |                                                                                                    |                                 |          |          |
| Graphics Turbo IMON Current 31<br>Skip Scaning of External Gfx Card [Disabled] |                                                                                                    |                                 |          |          |
| Primary Displa<br>Select PCIE Ca                                               | and                                                                                                    | [Auto]<br>[Auto]                |          |          |
| <ul> <li>External Gfx (<br/>Internal Graph<br/>GTT Size</li> </ul>             | Card Primary Display<br>nics                                                                                                    | Configuratio<br>[Auto]<br>[8MB] | on       |          |
| Aperture Size<br>DVMT Pre-Allocated                                            |                                                                                                    | [256MB]<br>[60M]                |          |          |
| DVMT Total Gf>                                                                 | < Mem                                                                                                    | [MAX]                           |          |          |
| BIOS Setting                                                                   | Description                                                                                                    |                                 |          |          |
| Graphics Turbo<br>IMON Current                                                 | Graphics turbo IMON current values supported (14-31)                                                                                                |                                 |          |          |
| Skip Scanning of<br>External Gfx Card                                          | If Enable, it will not scan for External Gfx Card on PEG and PCH PCIE Ports.                                                                        |                                 |          |          |
| Primary Display                                                                | Select which of IGFX/PEG/PCI Graphics device should be primary display or select SG for switchable Gfx. Options: Auto, IGFX, PEG, PCI, SG           |                                 |          |          |
| Select PCIE Card                                                               | Selects the card used on the platform.<br><b>Auto</b> skips GPIO based Power Enable to dGPU.<br><b>E1k Creek 4:</b> DGPU Power Enable = Active Low. |                                 |          |          |

| Select PCIE Card                                       | Auto skips GPIO based Power Enable to dGPU.<br>E1k Creek 4: DGPU Power Enable = Active Low.                                                                                                    |  |  |
|--------------------------------------------------------|----------------------------------------------------------------------------------------------------|--|--|
|                                                        |                                                                                                    |  |  |
|                                                        | <b>PEG Eva1:</b> DGPU Power Enable = Active High.                                                                                                    |  |  |
| External Gfx Card<br>Primiary Display<br>Configuration | <ul> <li>Primary PEG: Select PEG0/PEG1/PEG2/PEG3</li> <li>Graphics device should be Primary PEG.</li> <li>Primary PCIE: Select Auto / PCIE1~7 of D28: F0~FF7,</li> <li>PCIE8~15 of D29: F0!F7, PCIE16~19 of D27: F0~F3,</li> <li>Graphics device should be Primary PCIE.</li> </ul> |  |  |
| Internal Graphics                                      | Keep IGFX enabled based on the setup options.<br>Options: Auto, Disabled, Enabled                                                                                                    |  |  |
| GTT Size                                               | Sets the GTT size as 2 MB, 4 MB, or 8 MB.                                                                                                    |  |  |
| Aperture Size                                          | Sets the aperture size as 128 MB, 256 MB, 512 MB, 1024 MB or 2048 MB. <b>Note:</b> Above 4 GB MMIO BIOS assignment is automatically enabled when selecting 2048 MB aperture. To use this feature, disable CSM support.                                                              |  |  |
| DVMT Pre-<br>Alocated                                  | 0M, 32M, 64M, 4M, 8M, 12M, 16M, 20M, 24M, 28M, 32M/F7, 36M, 40M, 44M, 48M, 52M, 56M, 60M                                                                                                    |  |  |
| DVMT Total Gfx<br>Mem                                  | 128M, 256M, MAX                                                                                                    |  |  |

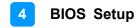

### 4.5.2 PCH-IO Configuration

| Aptio Setup Utilit<br>Chipset            | y — Copyright (C) 2021 A | merican Megatrends, Inc.                                                                                                    |
|------------------------------------------|--------------------------|----------------------------------------------------------------------------------------------------|
| PCH-IO Configuration                     |                          | SATA Device Options Settings                                                                                                    |
| ▶ SATA And RST Configuration             |                          |                                                                                                    |
| PCH LAN Controller<br>Wake on LAN Enable | [Enabled]<br>[Enabled]   |                                                                                                    |
|                                          |                          | <pre>**: Select Screen fl: Select Item Enter: Select +/-: Change Opt. F1: General Help F2: Previous Values F3: Optimized Defaults F4: Save &amp; Exit ESC: Exit</pre> |
| Version 2.20.1271                        | . Copyright (C) 2021 Ame | rican Megatrends, Inc.                                                                                                    |

| <b>BIOS Setting</b>           | Description                                                  |  |
|-------------------------------|--------------------------------------------------------------|--|
| SATA and RST<br>Configuration | Configures SATA devices.                                     |  |
| PCH LAN<br>Controller         | Enables / Disables the onboard NIC.                          |  |
| Wake on LAN<br>Enable         | Enables / Disables the integrated LAN to wake up the system. |  |

#### 4.5.2.1. SATA and RST Configuration:

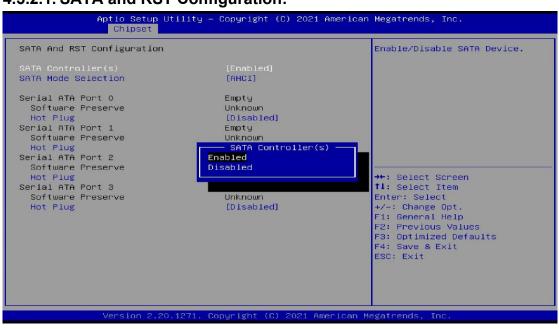

| BIOS Setting           | Description                                                                     |
|------------------------|---------------------------------------------------------------------------------|
| SATA<br>Controller(s)  | Enables / Disables the SATA device.                                             |
| SATA Mode<br>Selection | Determines how SATA controller(s) operate. Options:<br>AHCI / Intel RST Premium |
| Serial ATA<br>Ports    | Enables / Disables serial ports.                                                |
| SATA Ports Hot<br>Plug | Enables / Disables SATA Ports HotPlug.                                          |

### 4.6 Security Settings

| Aptio Setup Ut<br>Main Advanced Chipset Se                                                                                                    |                                                                     | American Megatrends, Inc.                                                                    |
|----------------------------------------------------------------------------------------------------|---------------------------------------------------------------------|----------------------------------------------------------------------------------------------|
| Password Description                                                                                                    |                                                                     | Set Administrator Password                                                                   |
| If ONLY the Administrator's<br>then this only limits access<br>only asked for when entering<br>If ONLY the User's password<br>is a power on password and m<br>boot or enter Setup. In Setu<br>have Administrator rights.<br>The password length must be<br>in the following range:<br>Minimum length<br>Maximum length | to Setup and is<br>Setup.<br>is set, then this<br>ust be entered to |                                                                                              |
| Administrator Password<br>User Password                                                                                                    | 20                                                                  | <pre>++: Select Screen fl: Select Item Enter: Select +/-: Change Opt. F1: General Help</pre> |
| ► Secure Boot                                                                                                    |                                                                     | F2: Previous Values<br>F3: Optimized Defaults<br>F4: Save & Exit<br>ESC: Exit                |
| Version 2.20.                                                                                                    | 1271. Copyright (C) 2021 A                                          | merican Megatrends, Inc.                                                                     |

| BIOS Setting              | Description                                           |
|---------------------------|-------------------------------------------------------|
| Administrator<br>Password | Sets an administrator password for the setup utility. |
| User Password             | Sets a user password.                                 |
| Secure Boot               | Configures Secure Boot.                               |

### 4.6.1 Secure Boot

| Aptio                                                                                   | Setup Utility — Copyright (C<br>Security | ) 2021 American  | Megatrends, Inc.                                                                                                    |
|-----------------------------------------------------------------------------------------|------------------------------------------|------------------|----------------------------------------------------------------------------------------------------|
| System Mode                                                                             | User                                     |                  | Secure Boot feature is Active<br>if Secure Boot is Enabled,                                                                                                    |
| Secure Boot                                                                             | (Disabled)<br>Not Active                 |                  | Platform Key(PK) is enrolled<br>and the System is in User mode.                                                                                                    |
| Secure Boot Mode<br>► Restore Factory Keys<br>► Reset To Setup Mode<br>► Key Management | [Standard]<br>s                          |                  | The mode change requires<br>platform reset                                                                                                    |
|                                                                                         |                                          |                  | <pre>++: Select Screen 11: Select Item Enter: Select +/-: Change Opt. F1: General Help F2: Previous Values F3: Optimized Defaults F4: Save &amp; Exit ESC: Exit</pre> |
| Versi                                                                                   | ion 2.20.1271. Copyright (C)             | 2021 American Me | egatrends, Inc.                                                                                                    |

| BIOS Setting            | Description                                                                                                    |
|-------------------------|----------------------------------------------------------------------------------------------------|
| Secure Boot             | Secure Boot feature is Active if Secure Boot is enabled.<br>Platform Key (PK) Is enrolled and the system is in User<br>mode. The mode change requires platform reset.              |
| Secure Boot<br>Mode     | Secure Boot mode options:<br>Standard or Custom.<br>In Custom mode, Secure Boot Policy variables can be<br>configured by a physically present user without full<br>authentication. |
| Restore Factory<br>Keys | Forces system to user mode. Install factory default Secure Boot key databases.                                                                                                    |
| Key<br>Management       | Enables expert users to modify Secure Boot Policy variables without full authentication.                                                                                           |

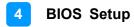

### 4.7 Boot Settings

| Aptio Setup Utility<br>Main Advanced Chipset Securit                                                                                                    | – Copyright (C) 2021 Americar<br>y <mark>Boot</mark> Save & Exit                                                          | Megatrends, Inc.                                                                                                    |
|----------------------------------------------------------------------------------------------------|----------------------------------------------------------------------------------------------------|----------------------------------------------------------------------------------------------------|
| Boot Configuration<br>Setup Prompt Timeout<br>Bootup NumLock State<br>Quiet Boot                                                                                                    | 1<br>[On]<br>[Disabled]                                                                                                   | Number of seconds to wait for<br>setup activation key.<br>65535(0xFFFF) means indefinite<br>waiting.                                                                                                    |
| Driver Option Priorities<br>Boot mode select                                                                                                    | [UEFI]                                                                                                    |                                                                                                    |
| FIXED BOOT ORDER Priorities<br>Boot Option #1<br>Boot Option #2<br>Boot Option #3<br>Boot Option #4<br>Boot Option #5<br>Boot Option #6<br>Boot Option #7<br>Boot Option #8<br>Boot Option #9 | [Hard Disk]<br>[CD/DVD]<br>[SD]<br>[USB Hard Disk]<br>[USB CD/DVD]<br>[USB Key]<br>[USB Floppy]<br>[USB Lan]<br>[Network] | <ul> <li>→+: Select Screen</li> <li>↑↓: Select Item</li> <li>Enter: Select</li> <li>+/-: Change Opt.</li> <li>F1: General Help</li> <li>F2: Previous Values</li> <li>F3: Optimized Defaults</li> <li>F4: Save &amp; Exit</li> <li>ESC: Exit</li> </ul> |
| Version 2.20.1271.                                                                                                    | Copyright (C) 2021 American ト                                                                                             | egatrends, Inc.                                                                                                    |

| BIOS Setting              | Description                                                                                    |
|---------------------------|------------------------------------------------------------------------------------------------|
| Setup Prompt<br>Timeout   | Number of seconds to wait for setup activation key.<br>65535(0xFFFF) means indefinite waiting. |
| Bootup NumLock<br>State   | Selects the keyboard NumLock state.                                                            |
| Quiet Boot                | Enables / Disables Quiet Boot option.                                                          |
| Boot mode select          | Selects a Boot mode, Legacy / UEFI.                                                            |
| Boot Option<br>Priorities | Sets the system boot order.                                                                    |

### 4.8 Save & Exit Settings

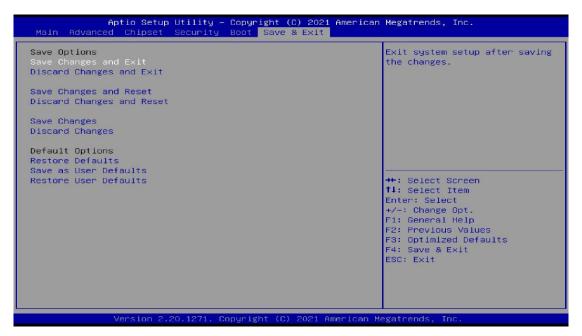

| BIOS Setting                | Description                                                 |
|-----------------------------|-------------------------------------------------------------|
| Save Changes and Exit       | Exits system setup after saving the changes.                |
| Discard Changes and<br>Exit | Exits system setup without saving any changes.              |
| Save Changes and Reset      | Resets the system after saving the changes.                 |
| Discard Changes and Reset   | Resets system setup without saving any changes.             |
| Save Changes                | Saves changes done so far to any of the setup options.      |
| Discard Changes             | Discards changes done so far to any of the setup options.   |
| Restore Defaults            | Restores / Loads defaults values for all the setup options. |
| Save as User Defaults       | Saves the changes done so far as User Defaults.             |
| Restore User Defaults       | Restores the user defaults to all the setup options.        |

# **Appendix**

This section provides the mapping addresses of peripheral devices and the sample code of watchdog timer configuration.

- I/O Port Address Map
- Interrupt Request Lines (IRQ)

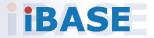

### A. I/O Port Address Map

Each peripheral device in the system is assigned a set of I/O port addresses which also becomes the identity of the device. The following table lists the I/O port addresses used.

| Address               | Device Description                |
|-----------------------|-----------------------------------|
| 0x00000A00-0x00000A0F | Motherboard resources             |
| 0x00000A10-0x00000A1F | Motherboard resources             |
| 0x00000A10-0x00000A1F | Motherboard resources             |
| 0x000002E-0x0000002F  | Motherboard resources             |
| 0x000004E-0x0000004F  | Motherboard resources             |
| 0x0000061-0x0000061   | Motherboard resources             |
| 0x0000063-0x0000063   | Motherboard resources             |
| 0x0000065-0x0000065   | Motherboard resources             |
| 0x0000067-0x0000067   | Motherboard resources             |
| 0x0000070-0x00000070  | Motherboard resources             |
| 0x0000080-0x0000080   | Motherboard resources             |
| 0x0000092-0x0000092   | Motherboard resources             |
| 0x000000B2-0x000000B3 | Motherboard resources             |
| 0x00000680-0x0000069F | Motherboard resources             |
| 0x0000164E-0x0000164F | Motherboard resources             |
| 0x00000020-0x00000021 | Programmable interrupt controller |
| 0x00000024-0x00000025 | Programmable interrupt controller |
| 0x0000028-0x00000029  | Programmable interrupt controller |
| 0x0000002C-0x0000002D | Programmable interrupt controller |
| 0x00000030-0x00000031 | Programmable interrupt controller |
| 0x00000034-0x00000035 | Programmable interrupt controller |
| 0x0000038-0x0000039   | Programmable interrupt controller |
| 0x0000003C-0x0000003D | Programmable interrupt controller |
| 0x000000A0-0x000000A1 | Programmable interrupt controller |
| 0x000000A4-0x000000A5 | Programmable interrupt controller |
| 0x000000A8-0x000000A9 | Programmable interrupt controller |
| 0x000000AC-0x000000AD | Programmable interrupt controller |
| 0x000000B0-0x000000B1 | Programmable interrupt controller |
| 0x000000B4-0x000000B5 | Programmable interrupt controller |
| 0x000000B8-0x000000B9 | Programmable interrupt controller |
| 0x000000BC-0x000000BD | Programmable interrupt controller |
| 0x000004D0-0x000004D1 | Programmable interrupt controller |
| 0x00001854-0x00001857 | Motherboard resources             |
| 0x000003F8-0x000003FF | Communications Port (COM1)        |
| 0x000002F8-0x000002FF | Communications Port (COM2)        |
| 0x00001800-0x000018FE | Motherboard resources             |

| 0x0000000-0x00000CF7  | PCI Express Root Complex                  |
|-----------------------|-------------------------------------------|
| 0x00000D00-0x0000FFFF | PCI Express Root Complex                  |
| 0x00000F0-0x000000F0  | Numeric data processor                    |
| 0x00005050-0x00005057 | Standard SATA AHCI Controller             |
| 0x00005040-0x00005043 | Standard SATA AHCI Controller             |
| 0x00005020-0x0000503F | Standard SATA AHCI Controller             |
| 0x0000FFF8-0x0000FFFF | Intel(R) Active Management Technology -   |
|                       | SOL (COM3)                                |
| 0x00002000-0x000020FE | Motherboard resources                     |
| 0x00000040-0x00000043 | System timer                              |
| 0x00000050-0x00000053 | System timer                              |
| 0x0000060-0x0000060   | Standard PS/2 Keyboard                    |
| 0x0000064-0x0000064   | Standard PS/2 Keyboard                    |
| 0x00004000-0x0000407F | NVIDIA GeForce GTX 1080                   |
| 0x00004000-0x0000407F | Intel(R) PCIe Controller (x16) - 1901     |
| 0x000003B0-0x000003BB | NVIDIA GeForce GTX 1080                   |
| 0x000003B0-0x000003BB | Intel(R) PCIe Controller (x16) - 1901     |
| 0x000003C0-0x000003DF | NVIDIA GeForce GTX 1080                   |
| 0x000003C0-0x000003DF | Intel(R) PCIe Controller (x16) - 1901     |
| 0x00003000-0x00003FFF | Intel(R) PCI Express Root Port #12 - A333 |
| 0x0000EFA0-0x0000EFBF | Intel(R) SMBus - A323                     |
|                       |                                           |

### B. Interrupt Request Lines (IRQ)

Peripheral devices use interrupt request lines to notify CPU for the service required. The following table shows the IRQ used by the devices on board.

| · · | Level          | Function                                           |
|-----|----------------|----------------------------------------------------|
| IRQ | 0              | System timer                                       |
| IRQ | 1              | Standard PS/2 Keyboard                             |
| IRQ | 3              | Communications Port (COM2)                         |
| IRQ | 4              | Communications Port (COM1)                         |
| IRQ | 11             | Intel(R) SMBus - A323                              |
| IRQ | 11             | Intel(R) Thermal Subsystem - A379                  |
| IRQ | 12             | Microsoft PS/2 Mouse                               |
| IRQ | 13             | Numeric data processor                             |
| IRQ | 14             | Intel(R) Serial IO GPIO Host Controller - INT3450  |
| IRQ | 16             | High Definition Audio Controller                   |
| IRQ | 17             | High Definition Audio Controller                   |
| IRQ | 19             | Intel(R) Active Management Technology - SOL (COM3) |
| IRQ | 55-511         | Microsoft ACPI-Compliant System                    |
| IRQ | 4294967282     | Intel(R) Management Engine Interface               |
| IRQ | 4294967283-290 | Intel(R) I211 Gigabit Network Connection           |
| IRQ | 4294967291     | Intel(R) USB 3.1 eXtensible Host Controller - 1.10 |
|     |                | (Microsoft)                                        |
| IRQ | 4294967292     | NVIDIA GeForce GTX 1080                            |
| IRQ | 4294967293     | Intel(R) Ethernet Connection (7) I219-LM           |
| IRQ | 4294967294     | Standard SATA AHCI Controller                      |

### C. UMCC Quick Guide

On the desktop, right-click the **bibi** icon and select **UMCC** C from the menu to control the panel.

After modifying SP-63ER resolution with the AP, modify the Windows display setting again. Since the Windows "Apply" default value is 15 seconds, the user needs to set the Windows display setting to more than 15 seconds. Press "Tab" and "Enter" keys to confirm the setting.

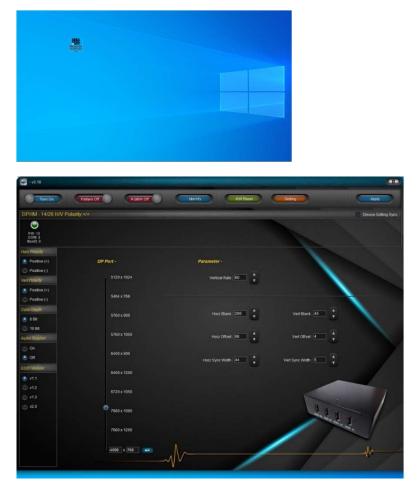

Turn On: Switch the button to turn on or off the UMCC function

#### Pattern Off: Switch the button to inspect the embedded color pattern

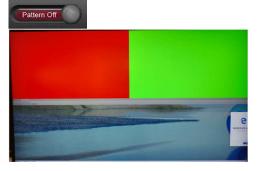

RGBW Off: Embedded RGBW Pattern: Switch the button to check the RGBW

| RGBW Off                                                                                                    |                  |                                                                                                    |  |
|----------------------------------------------------------------------------------------------------|------------------|----------------------------------------------------------------------------------------------------|--|
| 12 martinett                                                                                                    | Western Constant |                                                                                                    |  |
|                                                                                                    |                  |                                                                                                    |  |
|                                                                                                    |                  |                                                                                                    |  |
|                                                                                                    |                  |                                                                                                    |  |
|                                                                                                    |                  | Concernence of the local division of the local division of the loc |  |
|                                                                                                    |                  |                                                                                                    |  |
|                                                                                                    |                  |                                                                                                    |  |
|                                                                                                    |                  |                                                                                                    |  |
|                                                                                                    |                  | and the second second second second second second second second second second second second second second second                                                                                                    |  |
| and the second second s |                  |                                                                                                    |  |
|                                                                                                    |                  |                                                                                                    |  |
|                                                                                                    |                  |                                                                                                    |  |
|                                                                                                    |                  |                                                                                                    |  |
|                                                                                                    |                  |                                                                                                    |  |
|                                                                                                    |                  |                                                                                                    |  |
| A DATE OF THE OWNER OF THE OWNER OF                                                                                                    |                  |                                                                                                    |  |

Identity: User can identify multiple devices by setting ID

| Identify           |        |
|--------------------|--------|
| Device-ID Identify | ×      |
| Device ID : 1      | ~      |
| ОК                 | Cancel |

HW Reset: User can reset all the advanced settings to the factory settings.

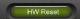

Setting: User can set the display durating in UMCC setting window.

| UMCC Setting           |    |   | ×    |
|------------------------|----|---|------|
| Display Duration       |    |   |      |
| Pattern / RGBW :       | 51 | ~ | Sec. |
| Identify Pattern :     | 51 | × | Sec. |
| Apply Confirm Dialog : | 21 | ~ | Sec. |

Apply: Click "Apply" to confirm the setting

Apply

Device information: This shows Software version, device No. and device ID.

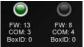

Device Setting Sync: User can write multi-device parameter

#### Horizon Polarity: Set the H SYNC Polarity

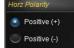

#### Vertical Polarity: Set the V SYNC Polarity ·

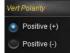

#### Color Depth: Set display color depth

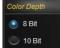

#### Audio Support: Set HDMI Audio On or off

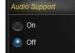

#### EDID Version: Set the EDID version.

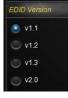

#### **<u>DP Port</u>**: Change the screen resolution by resolution table.

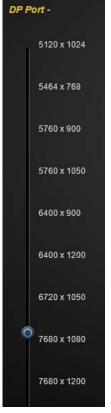

SP-63ER User Manual

Vertical rate: Define the parameter for vertical rate.

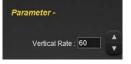

Horizon Display Parameter: Set the parameter for Horizon rate.

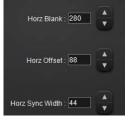

Vertical Display Parameter: Set the parameter for Vertical rate.

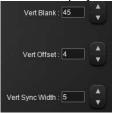

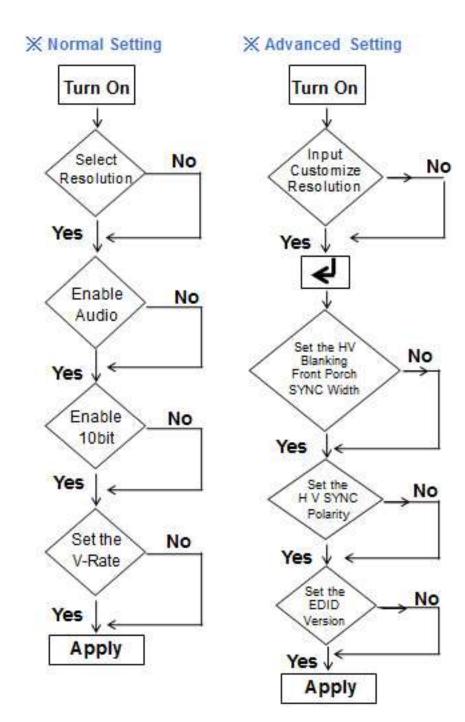